APRIL 2012 • VOLUME 29 • ISSUE 03

Official Magazine of the MELBOURNE PC USER GROUP INC.

<u>2C\_UPDATE</u>

# LIFE IN THE CLOUD

CLOUD STORAGE SKY DRIVE, LIVE MESH &...

## MICROSOFT ACCESS TIPS USERS HELPING USERS & MYTHS ABOUT

TRUTHS & MYTHS ABOUT MOBILE BROADBAND PC CO

**PC COMPUTER EVOLUTION** 

**GREAT** PRIZES TO BE WON AT THE MONTHLY MEETINGS

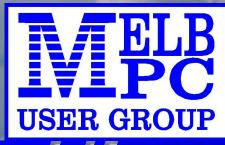

**NEW APPLE SIG** QUESTIONS ANSWERED

www.melbpc.org.au

## PLEASE READ THIS NOTICE

PCUpdate (this publication) must not be republished in whole or in part using either print or electronic formats. The electronic formats referred to include optical and flash media together with the Internet. Members who do this will forfeit their membership rights and may also incur legal action from the authors and copyright holders.

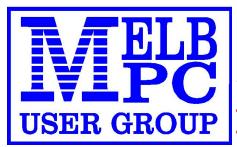

THE PURPOSES OF THE GROUP are to conduct, on a non-profit basis, activities aimed at the effective utilisation of the personal computer and to endeavour to achieve such effective utilisation by means of:

- Advancing computer literacy
- Advancing the art and science of information processing through education and interchange of ideas
- Keeping members abreast of developments in computing and information technology and enabling members to exchange information and experience
- Representing computer users in public debate and by acting and speaking on their behalf where they would be affected by proposed legislation or other regulatory measures

- Providing a forum for the exchange of views amongst computer users and between computer users and the computer industry
- Co-operating supporting or joining with, or in, other organisations with similar purposes
- Undertaking other activities beneficial to the Group

In order to further its purposes the Group shall have the rights, powers and privileges of a natural person.

#### APRIL 2012 • VOLUME 29 • ISSUE 03

#### PUBLISHED BY

#### MELBOURNE PC USER GROUP INCORPORATED

#### EDITOR

Roger Wragg ASSISTANT EDITOR Ian Rankin ART DIRECTOR/DESIGNER Maria Vallianos CONTRIBUTORS Michael Andrus Adam Turner Wil Wakely Craig Evans MONTHLY DISCS Ian Rankin TRAINING INFO Patrick Brennan MONTHLY MEETINGS Ray Beatty CALENDAR & MAPS John Swann NEWSGROUPS **Richard Solly** 

For all advertising enquiries: Phone 9276 4000 Melbourne PC User Group Inc., Suite 26, Level 1, 479 Warrigal Road, Moorabbin, VIC 3189

#### copyrights © 2011

Melbourne PC User Group Inc and individual authors. Except where otherwise stated, all material is the copyright of the author. Contributions from contributors marked above MAY not be copied without the express written permission of the author. Except where otherwise stated material on this disc may be copied by non profit PC User Groups without fee provided that there is no restriction published with the article, copies are not used for commercial advantage, and the origins of the material and this permission to copy are acknowledged in the reprinted item.

#### contributions

All authors must lodge a complete submission form (available on our web page) that confirms that the article is previously unpublished (if previously published, the author must have the right to authorise republishing), and original, save for any content which is properly credited, and that Melbourne PC User Group Incorporated may publish the article on one or more occasions on paper, the internet or otherwise, edit the article and/or permit republication by non-profit organisations. Please read the style guide on our Web Site.

#### submissions

E-mail your articles, reports, reviews, and free ads to our email address editorpc@melbpc.org. au. All submissions should be sent as file attachments and they must be plain, unformatted (ASCII) text file or ZIP file with accompanying graphics. Do not pack them inside self-extracting EXE files.

#### graphics

Supply graphics as high quality JPEG images.

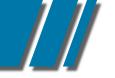

• CONTENTS •

## REGULARS & FEATURES

| Committee Members                     | 05 |
|---------------------------------------|----|
| Directory Services                    | 06 |
| Editor's Note                         | 07 |
| Everything Apple                      | 08 |
| Letters To The Editor                 | 09 |
| Calendar                              | 14 |
| Meeting Details                       | 15 |
| ARTCLES – "The Cloud"                 | 17 |
| PC Computer Evolution                 | 19 |
| Microsoft Access Tips                 | 21 |
| Truths & Myths About Mobile Broadband | 24 |
| Author Submission Form                | 25 |
| SIG DETAILS                           | 26 |
| SIG REPORTS                           | 36 |
| Training Schedule                     | 48 |
| MONTHLY DISC                          | 59 |
| Monthly Disc Order Form               | 65 |
| Membership Application                | 66 |
| DIAL HELP                             | 67 |

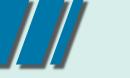

#### THE COMMITTEE MEMBERS

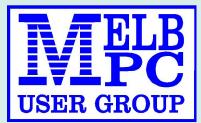

## MELBOURNE PC COMMITTEE MEMBERS

committee@melbpc.org.au

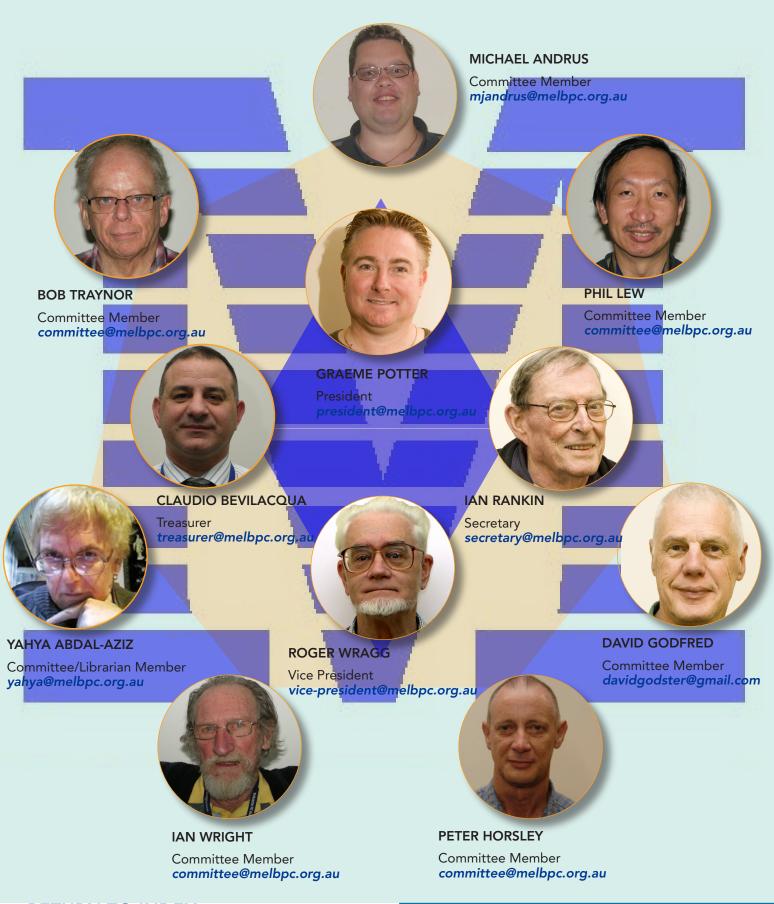

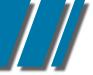

## directory committee management & online services info

#### OFFICE, MEMBERSHIP, DELIVERIES

Unit 26, 479 Warrigal Road, Moorabbin VIC 3189 (9am – 5pm) Phone: 9276 4000 Fax: 9553 0475 E-mail office@melbpc.org.au Office Manager Dianne Vogt

#### FIRST AID & INTERNET HELP LINE

(10am – 3pm) 9276 4088
This line is answered only when a volunteer is available
between 10am – 3pm Monay to Friday. Outside these hours
please leave a brief message and your membership details.
An iHelp team member will call you back when available.
Alternatively please refer to the Dial Help listing.

Sharon Williams

#### MANAGEMENT COMMITTEE committee@melbpc.org.au

| President          |                              |
|--------------------|------------------------------|
| Graeme Potter      | president@melbpc.org.au      |
| Vice-President     |                              |
| Roger Wragg        | vice-president@melbpc.org.au |
| Treasurer          |                              |
| Claudio Bevilacqua | treasurer@melbpc.org.au      |
| Secretary          |                              |
| lan Rankin         | secretary@melbpc.org.au      |
| Members            |                              |
| Yahya Abdal-Aziz   | yahya@melbpc.org.au          |
| David Godfred      | davidgodster@gmail.com       |
| Phil Lew           | committee@melbpc.org.au      |
| Bob Traynor        | committee@melbpc.org.au      |
| Michael Andrus     | mjandrus@melbpc.org.au       |
| lan Wright         | committee@melbpc.org.au      |
| Peter Horsley      | committee@melbpc.org.au      |
|                    |                              |

#### ONLINE SERVICES

Melb PC BBS(4 lines, up to 28.8 kbps)9553 0488Internet ServiceMelbourne Local Access9697 4000Intranet ServiceMelbourne Local Access9697 4004Melb PC Home Pagehttp://www.melbpc.org.auInternet Services Pagehttp://www.melbpc.org.au/isp/Internet Help Service Pagehttp://ihelp.melbpc.org.au/helpdesk/iuser/index.asp

PC UPDATE MAGAZINE CLOSING DATE FOR MONTHLY SUBMISSIONS

IS ALWAYS THE FIRST DAY OF THE PRECEDING MONTH

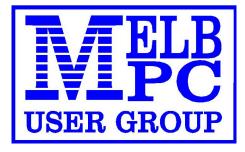

#### EDITOR'S NOTE

#### MELB PC EDITOR'S NOTE

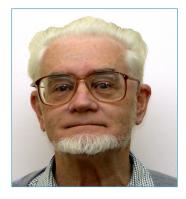

THE GROUP is upgrading the quality and value of our raffle prizes. The raffle is always held at the monthly meetings. This will mean that the winner of the main raffle gets to choose one out of three prizes offered for the month. Elsewhere in the magazine you will find pictures of some of the new prizes on offer. So come along and join in, purchase a single raffle ticket for \$2 or get three tickets for just \$5, there are great prizes to be won.

It is with great pleasure that I can announce the start of an Apple SIG to be run by the members of AUSOM at our group headquarters. It will run on the second Tuesday of the month from 2pm to 4pm in the main room. Come along and see what Apple products have to offer you. We know that there are a significant number of MelbPC members that use both Apple and PC products. Come along to this new SIG and make them welcome to our meeting rooms. AUSOM = Apple Users Society Of Melbourne You will find a full-page advertisement for the Apple SIG elsewhere in this magazine.

I would like to remind all SIG leaders who write reports and news items for our magazine that the closing date for publication is always the first day of the preceding month. Remember to include jpg photographs and screen grabs if possible to illustrate your reports and articles. Finally this month I would like to suggest that all members keep up to date with group activities and developments, read the minutes of your management committee found on our website and if you wish to, get involved. Remember our motto: USERS HELPING USERS

Roger Wragg Editor, **editorpc@melbpc.org.au** 

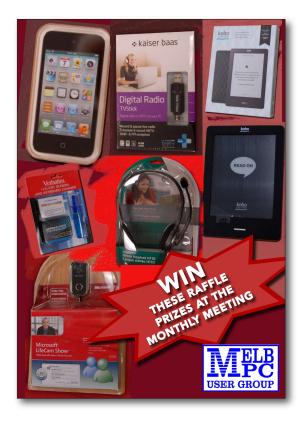

# Everything Apple

Convener: Susan Jensen 9885 7060

Assistant Convener: Damian Vuleta 9509 9992

E-mail to: applesig@melbpc.org.au

A joint venture between MelbPC and AUSOM, Everything Apple is a new SIG starting in April.

The emphasis will be on Apple iDevices (iPod, iPhone, iPad, AppleTV, Time Capsule Airport Extreme and helping people understand the Mac environment.

# **Next Meeting: April 10**

## 2:00 pm Signs of App/Application Hoarding

Presented by David Turk (self-confessed App/Application addict)

What the signs are of app/ application hoarding;

how it starts;

what causes it;

what the implications are;

and what to do about it.

## 3:05 pm What is an iPad?

Presented by Susan Jensen (Convener) What is an iPad? And what can it do?

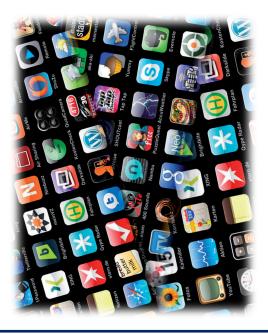

# 2<sup>nd</sup> Tuesdays, 2.00 pm–4.00 pm (except January) Moorabbin Interest Group Room

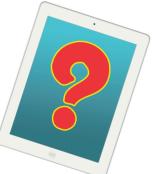

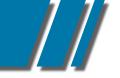

#### LETTERS TO THE EDITOR

#### LETTERS TO THE EDITOR

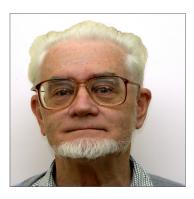

## WE ARE LISTENING

The last three PCUpdate disks, I have had problems reading them with my DVD/CD drive on the laptop. The earlier disks were Ok. After a lot of trouble (\_\*over 1 hour with the reader head banging away\*\_) I managed to finally get the pdf file off the said disk onto my laptop. The attached shows the error menu that is occurring.

I have no problem reading the Melbpc Monthly disks, or for that matter any other disk I put into the drive - Only PCUpdate Disks.

I believe when the new printed version of the magazine comes along we will be able to download the digital version PCUpdate Magazine online - that will solve my problem when it happens. Unless of course the problem can be solved!

Its a good read Roger, I enjoy it, thanks Ross Evans MEMBER #7911 I support Ken Briscoe's comment made in the March 2012 Melbourne PC UPDATE. It does not appear to me that you are in fact listening. Your commentregarding "just a newsletter" or a magazine seems an attempt to belittle the member's opinion as he refers to what you choose to call "just a newsletter". Melbourne PC Update is quite clearly a newsletter in that it provides detailed accounts of various SIG activities thereby keeping members up-to-date with the latest news. It is also equally quite clearly a magazine as it contains articles by respected authors. I would suggest that members would be quite happy seeing both of these characteristics continue. Mr. Briscoe appeared to be referring to PC Update on CD. I for one fully support his comments regarding environmental waste, postage and production costs.

He also made a brief comment regarding the monthly CD which you seemed to have focused undue attention on. Surely you can sell these online thereby avoiding the same issues mentioned above.

In my opinion you have missed the point regarding postage of CDs.

Robert Pridham MEMBER #32961

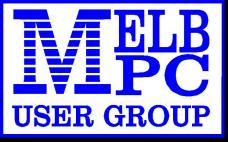

# BROADBAND ON THE GO

**12 MONTH CONTRACT 1.5 GB DOWNLOAD PER MONTH \$210** 

- MODEM #3 \$68
- \$5 SIM CARD **\$22**
- **OPTIONAL AERIAL**
- MICRO SIM TO SUIT **IPAD/TABLETS** \$10 POSTAGE \$5 (NONE AVAILABLE FOR MICRO SIMS)

**POWERED BY OPTUS 3G NETWORK THAT PROVIDES 97% COVERAGE ACROSS AUSTRALIA** Services may not be available in all areas and connection speeds may vary. Broad band speed in only 3G areas. Maximum data allowance per month is 1.5 gig.

EMAIL: office@melbpc.org.au PHONE: +61 3 9276 4000

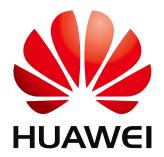

#### Melb PC Internet Access Agreement

#### Instructions

- Please read this entire access agreement first.
   Complete all fields in the Internet Service Application. This information is required for the system database. Incomplete applications will be returned.
   Enclose a cheque or authorise a debit against your charge card for the requisite amount as required. Send the form with payment to Melbourne PC User Group, Suite 26, Level 1, 479 Warrigal Road Moorabbin VIC 3189 or complete the downloadable form at http://www.melbpc.org.au/agreement/internetaccess.pdf
   A. Definitions

- "Melb PC" means Melbourne PC User Group Incorporated or its assignee;

"Member" means Melbourne PC User Group Incorporated on its assignee, "Member" means a financial member of Melbourne PC User Group Inc. and includes: a) "Full Member" A person accepted into the Group after payment of the current full membership fee, or the related Student or Pensioner concession fee. b) "Family Member" A co-domiciled spouse, partner, child or relative of a full member accepted to participate in activities of the Group and use that full member's Internet account after payment of the Family Membership fee; "the subscriber" means the Melb PC full member who has accepted the Melb PC Internet Agreement and paid fees for the subscription period and includes both Full and Associate Internet subscribers, (see Level of Subscription.); "subscription period" means the period in advance for which the subscriber has paid in full, being one of the periods of subscription offered by Melb PC from time to time;

#### B. Level of Subscription

- B. Level of Subscription
  Dial up Subscriber (requires payment of an Internet subscription fee in addition to the usual Melb PC membership fee)
  Electronic Mail, Internet Newsgroups, International access to common Internet services.
  Hosting of Home Page with disk storage of 20 MB available if required.
  Charges: Annual Internet access fee \$120, subject to change from time to time.
  Limits and Time Quota: Three hours access per day (non-cumulative) plus bonus time in non-peak periods.
  Mail Quota: 10 MB on the Melb PC server. Excess mail may be bounced.
  Wireless Subscriber (requires payment of an Internet subscription fee in addition to the usual Melb PC membership fee)
  Electronic Mail, Internet Newsgroups, International access to common Internet services.
  Hosting of Home Page with disk storage of 20 MB available if required.
  Charges: Annual Internet sees 5210, subject to change from time to time.
  Data Limits: 1.5Gb access per month (non-cumulative). Service suspended If data limit exceeded until start of next month Mail Quota: 10 MB on the Melb PC server. Excess mail may be bounced.
- Associate Internet Subscriber (available to all Melb PC Full Members without charge)

Electronic Mall, Internet Newsgroups, Intranet (local Internet) access. Charges: Free to all Melb PC full members but subject to revision at any future time. Limits and Time Quota: 30 minutes access per day (non-cumulative) on Dial up system only plus bonus time when available. Mail Quota: 10 MB on the Melb PC server, Excess mail may be bounced.

C. Description of Service

- Description of General mercal: Melbourne PC User Group Inc. A0003293V (Melb PC) Internet Service network (the Network) is a service owned and operated by Melb PC for its members. It is a subscriber-funded service administered by the Internet Management Subcommittee (the subcommittee). Function of the Melb PC Network: The primary function of the Network is to support the free transfer of information to and from Melb PC members and the International community, subject to the terms of this
- Access Software: The subscriber will need to acquire suitable mail, news and Web software from our shareware library or other resources. However, Melb PC makes available a configuration kit that automates this process for those who require it.

- process for those who require it. Accounts: Accounts are issued only to individuals, not company names. Melb PC may reject an application without stating a reason. Support: Volunteers offer their help in local newsgroups and via an Internet Help team with interaction through Web Boards, e-mail and direct telephone support. Training: Melb PC offers training courses to assist in the use of this service. Duration: The subscription to the Network is for one year from the date of acceptance. It automatically terminates upon expiry of membership of Melb PC if that occurs earlier. Acknowledgment: Successful applicants will include individuals whose forms are correctly filled out and whose funds have been transferred to the Melb PC bank account. Net Etiquette: Melb PC endorses adherence to ("Net etiquette" or "Netiquette") as deemed by the subcommittee from time to time and to prevailing International standards widely accepted as suitable behaviour for usino the Internet.

#### D. Terms of Agreement

- 2
- . Terms or Agreement The subscriber asks Melb PC to provide a level of Internet access and Melb PC agrees to do so. This agreement starts when an authorised officer of Melb PC has executed it and Melb PC has received cleared payment for the subscription period. Subject to the early termination clauses of this agreement and to clause 4, this agreement continues until the end of the subscription period or the subscriber ceases to be a member of Melb PC. If the subscriber renews this agreement for a further subscription period, this agreement applies to the renewed subscription period unless the parties agree otherwise in writing.
- 5. The subscriber acknowledges that:
  - a. Continuity and speed of the Internet access depends on a wide range of factors, many of which are beyond the control of Melb PC; b. Melb PC has no control over the accuracy or appropriateness of any information on the Internet; c. Melb PC is not responsible for any material available on the Internet;

- b. Melb PC is not responsible for any material available on the Internet;
  c. Melb PC is not responsible for any material available on the Internet;
  d. The subscriber's Internet access may be interrupted by equipment failure, the need for routine maintenance, peak demand and so on;
  e. Melb PC cannot guarantee that the subscriber will be able to secure access at any given time, or that fluctuations in demand by other subscribers will not prevent the subscriber from using the full amount of the maximum daily time allowance on any given day.
  f. Melb PC cannot guarantee that subscribers are exponsible for writing and uploading their own home pages and keeping backup copies of same. Melb PC does not back up these home pages. Subscribers will need to reload their own home pages in the event that the Melb PC facilities suffer any data loss.
  h. The right to publish and communicate using home pages is granted to full Internet subscribers in the spirit of user group activities of sharing and furthering the computing expenience. The quality of the Melb PC internet service will be protected by Melb PC reserving its right to suspend the access in the subscriber will need to have baces for the current daily time allowance as set from time to time.
  7. The subscriber will indernify Melb PC against any liability, claim, action, suit, demand, loss, cost or expense arising out of or in any way connected with this agreement or Internet access, including without limitation any negligence by Melb PC against any liability, claim, action, suit, demand, loss, cost or exploring out office of Melb PC is standard pricing list from time to time, and a copy of the list certified by an officer of Melb PC is conclusive evidence of the prices applicable at ny time.
  9. Any notice given about any matter concerning this agreement may be given by clicking an accept but following the display of the agreement on a web page, by fax, e-mail or post at the last fax number, e-mail or evidence of the rules applicable at any time. The rules from time to time will apply as if they were set out in full as terms of this agreement. 11. The subscriber must not deliberately or recklessly do anything that damages Melb PC's equipment, software, setup or services.
- 12. The subscriber must not use Internet access to annoy, harass or harm other Internet users including sending of viruses either wittingly or unwittingly, and the sending of spam or unsolicited bulk e-mail. 13. The subscriber must not use Internet access for any unlawful purpose or in any unlawful manner.
- 14.Melb PC does not review any publications or communication and does not verify, endorse, or otherwise take responsibility for the content of same
- 15.Subscribers are legally responsible for their own publications and communications. 16.The subscriber will keep safe and confidential any access numbers, codes or passwords allotted to them by Melb PC and notify Melb PC without delay of any compromise of that information.
- 17.Melb PC may suspend or terminate the subscriber's Internet access immediately if the subscriber breaches this agreement wittingly or unwittingly or fails to promptly pay any money owed to Melb PC, or ceases to be a member of Melb PC
- 18.Subject to clause 17, either party may terminate this agreement by 14 days notice to the other save that Melb PC must not terminate this agreement while the subscriber has credit for advance payment of fees without refunding a pro-rate part of those fees or making alternative three uncesses arrangements for the subscriber, and termination by the subscriber does not affect any debt owed to Melb PC at the time of termination. 19.Melb PC may delete without notice any material found on its storage disks without giving any reason for doing so. 20.Melb PC may make and keep any record it requires for the purpose of this agreement or the rules or for the operation of its services or as required by the law or its officers.
- 21. The subscriber must not transfer, sell or share Internet access rights, or allow the account to be used by any other person, other than those Melb PC Family Members who are listed on this application and have paid the relevant charges.

- 22.The user's last name must be displayed in all e-mail and news messages. The user's first name or initials may be displayed as desired. 23.Commercial traffic, in the form of private messages and advertisements in newsgroups designated for that purpose, is permitted within the bounds of Net etiquette. 24.The "Organization:" field in private e-mail or public newsgroup article headers must always be Melbourne PC User Group, Australia, the name of the service provider. Any other organisation or business name is permitted only in the four-line (maximum) "signature" text that is optionally inserted at the end of the message or article.
- 25. The "From:" field used in e-mail and news messages may be the Melb PC assigned e-mail address, e.g. jjones@melbpc.org.au or a "spam-trap" address, e.g. jjones@notspam.org.au or, subject to Clause 22 an external address, e.g. jjones@hotmail.com.
- 26.Melb PC may assign its rights and obligations to full Internet Subscribers under this agreement to an Internet access provider that is of equal standard to Melb PC, and after notice of assignment is given to the subscriber, this agreement shall have operation as if it had been entered into between the assignee and the subscriber and Melb PC's rights (except for its right to recover any money owed to it immediately before the assignment) and obligations under this agreement shall be at an end. Services to Associate Internet Subscribers shall be limited to the period Melb PC is able to provide them from its own resources.
- 27. The parties submit to the law of Victoria, Australia in relation to any the interpretation of this agreement, or any dispute arising out of it.
- 22. The panes solution to the law of victoria, Australia in relation to any the interpretation of this agreement, or any dispute ansing out of it. 28. To the extent permitted by law and except as expressly provided to the contrary in this Agreement, all warranties whether express, implied, statutory or otherwise, relating in any way to the subject matter of this Agreement or to this Agreement generally, are excluded. Where tegislation implies in this Agreement any condition or warranty and that tegislation avoids or prohibits provisions in a contract excluding or modifying the application of or the exercise of or liability under such term, such term shall be deemed to be included in this Agreement. However, the liability of Melb PC for any breach of such term shall be limited, at the option of Melb PC, to any one or more of the following: if the breach related to goods: the replacement of the goods or the supply of equivalent goods; the repair of such goods; the payment of the cost of replacing the goods or of acquiring equivalent goods; or the payment of the cost of having the services supplied again. To the extent permitted by law and except as expressly provided to the contrary in this Agreement and if the breach features to services the supporting or the services again, or the payment or the out or naving the services support again, for the outer payment of the breach services again, or the breach services again, or the payment or the outer of the outer again, for the outer payment of the breach services again, or the payment or the outer of the outer again, for the outer payment of the breach services again, or the payment or the outer of the outer of the ou directly or indirectly in respect to the supply of goods or services pursuant to this Agreement or the act, failure or omission of Melb PC.
- 29.Accounts may be suspended without notice to stop transmission of network packets that threaten or have the potential to threaten the security or normal operation of any computer or device on the local or wider network. Such packets are categorised solely by the Internet Management Subcommittee. Users of accounts suspended without notice will be advised by telephone or writing within two working days of the nature of the packets originating from their account. Lifting of the suspension will require the registered account holder to provide evidence of confirmed action being taken to prevent further the transmission of such threatening or potentially threatening packets.
- 30. The Description of Service, Internet Access Agreement, and the services as described on this application form constitute the entire agreement between the parties, and neither of them relies on any term, condition, warranty, collateral contract, representation or promise not set out in those parts of these forms.
- 31.Authorised by Melb PC Executive 1st June 2011

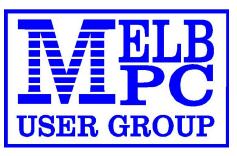

## APPLICATION FOR MOBILE BROADBAND DATA

MAXIMUM 1.5 GB PER MONTH WITH NO EXCESS CHARGE, RENEWED 1<sup>ST</sup> EVERY MONTH.

| Membership Number                                  |                      |
|----------------------------------------------------|----------------------|
| Name                                               |                      |
| Address                                            |                      |
|                                                    |                      |
|                                                    |                      |
|                                                    | post code            |
| PhoneB/H                                           | A/H                  |
|                                                    |                      |
| MobileEmail                                        |                      |
| 12 Month Contract 1.5 GB download per month        | \$210.00             |
| Modem #3                                           | \$68.00              |
| Sim Card to suit Modem                             | \$5.00               |
| Aerial to suit Modem (optional)                    | \$22.00              |
| Postage (n/a for Micro Sims)                       | \$5.00               |
| MICRO Sim to suit IPAD/Tablets (no modem required) | \$10.00              |
| Sub Total                                          |                      |
| Less credit on Dialup (Please contact the office)  |                      |
| TOTAL                                              |                      |
|                                                    |                      |
| Signature                                          |                      |
|                                                    |                      |
| Pay by: Cheque Cash Credit Card                    |                      |
| Credit Card Number                                 |                      |
|                                                    |                      |
| Expiry                                             | <sup>,</sup> Date/// |
|                                                    |                      |

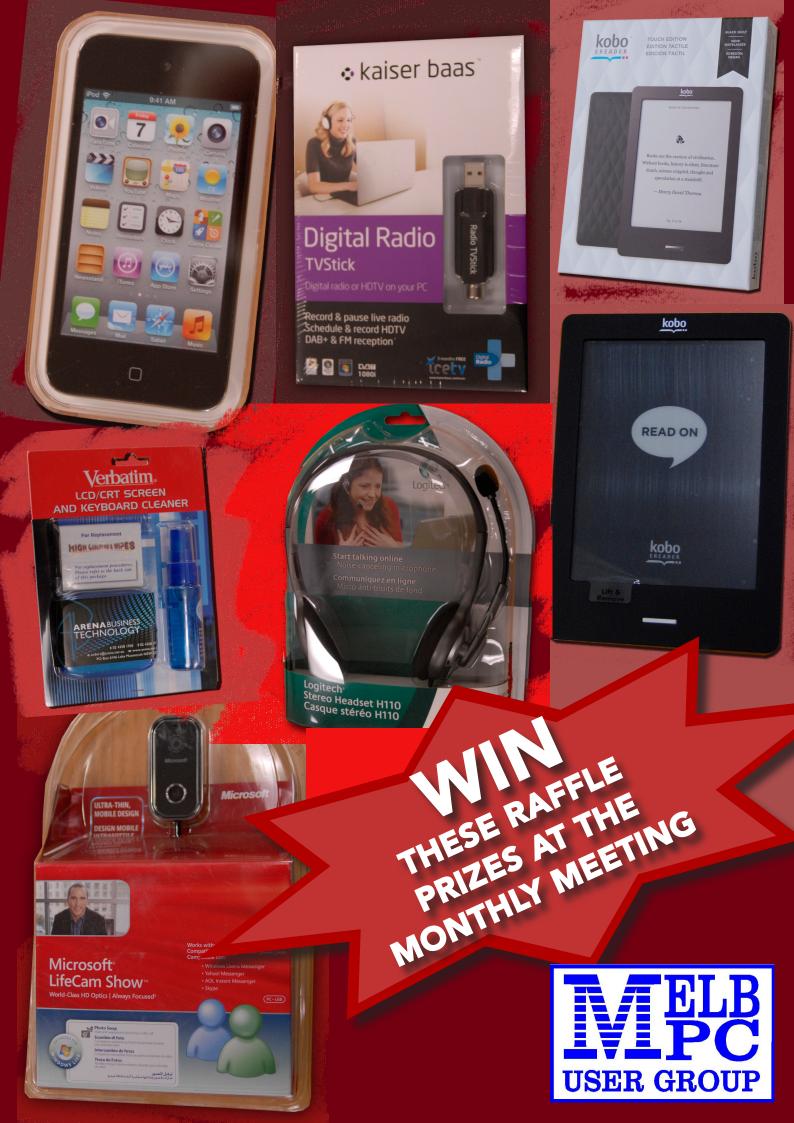

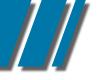

| What's On In April 2012                                                                                                    |                                                                                                    |                                                                                                    |                                                                                                    |                                                                                                    |                                                                                                    |                                                                                                    |
|----------------------------------------------------------------------------------------------------|----------------------------------------------------------------------------------------------------|----------------------------------------------------------------------------------------------------|----------------------------------------------------------------------------------------------------|----------------------------------------------------------------------------------------------------|----------------------------------------------------------------------------------------------------|----------------------------------------------------------------------------------------------------|
| Sunday                                                                                                    | Monday                                                                                                    | Tuesday                                                                                                    | Wednesday                                                                                                    | Thursday                                                                                                    | Friday                                                                                                    | Saturday                                                                                               |
|                                                                                                    | 2<br>Windows<br>(6.30pm - 9pm)<br>Peninsula<br>(Main Meeting 7pm)<br>Introduction to<br>MYOB<br>(session 1 of 2)                                                                                                    | 3<br>North East<br>Genealogy<br>(10am - 12.45pm)<br>Melb PC Committee                                                                                                    | 4<br>Monthly<br>Meeting<br>Moorabbin<br>7pm Sharp<br>and afterwards the<br>WAFFLE SIG<br>Video Production<br>(Sony Vegas 10am)<br>Windows Prog'<br>Level 2 with<br>C++ Builder 2010                             | 5<br>Adobe Video SIG<br>2pm to 4pm<br>Ballarat<br>(7.30pm - 9.45pm)<br>Sunbury Daytime<br>(New Users 9.30am)<br>Linux for<br>Beginners<br>(session 1 of 2)                    | 6<br>Essendon<br>(Main Meeting 9.30am)<br>Multimedia (MHE)<br>(Wadham House 10am)<br>Wadham House 10am)                                                                                  |                                                                                                    |
| 8<br>East Workshop<br>(10am - 2pm)                                                                                                    | 9<br>Access<br>(6.30pm - 8.30pm)<br>Linux &<br>Open Source<br>(6.30pm - 9pm)<br>Peninsula<br>(New Users Apm)<br>Wyndham<br>(General 7.30pm - 9.30pm)<br>Public Holiday<br>Easter                                                               | 10<br>Everything Apple<br>(2pm - 4pm)<br>WASINT<br>(10.30am - 12.30pm)<br>New Users East<br>(7.30pm - 10pm)<br>Introduction to MS<br>Excel 2003-07-10<br>(session 1 of 2)                     | 111<br>Communications<br>(7pm - 9.30pm)<br>Microcontroller<br>(7pm - 9pm)<br>Video Production<br>(Carel / ULead 10am)<br>East<br>(7.30pm - 10pm)<br>Introduction to MS<br>Access 2003-07-10<br>(session 1 of 2) | 12<br>E-Book<br>(7pm - 9.30pm)<br>NeDay GIG<br>(Photography -<br>Digital Imaging 10am)<br>Sunbury Daytime<br>(New Users 9.30am)<br>Linux for<br>Beginners<br>(session 2 of 2) | 13<br>Casey PC<br>(Hampton Park 12.30pm -<br>3pm)<br>Essendon<br>(PC Basics 9.30am)<br>Ripper<br>(Hardware<br>Wadham House 10am)                                                         | 14<br>Making Money<br>On The Internet<br>(10am - 12noon)                                               |
| 15<br>MACE<br>(10am - 2pm)<br>Beginners East<br>(10am - 12.30pm)<br>Genealogy<br>(1pm - 3.30pm)<br>Macedon Ranges<br>(Gisborne 2pm - 4pm) | 16<br>Graphics<br>(7pm - 9.30pm)<br>Nth Subs Linux<br>(7.30pm - 9.30pm)<br>Peninsula<br>(Main Meeting 9.30am<br>Genealogy 2.30pm)<br>Introduction to<br>MYOB<br>(session 2 of 2)<br>Introduction to MS<br>Excel 2003-07-10<br>(session 1 of 3) | 17<br>Windows<br>Advanced<br>(Deploying and Managing<br>Networks 7pm)<br>Wyndham<br>(Multimedia 7.30pm)<br>Introduction to MS<br>Excel 2003-07-10<br>(session 2 of 2)                         | 18<br>Android<br>(Ivanhoe 10am)<br>Introduction to MS<br>Access 2003-07-10<br>(session 2 of 2)<br>Melb PC Marketing<br>(sub-committee 7.30pm)                                                                   | 19<br>Music<br>(7.30pm - 9.30pm)<br>Bayside<br>(Main meeting 10am)<br>Sunbury Daytime<br>(General Meeting 9.30am)                                                             | 20<br>Essendon<br>(Advanced Users 9.30am)<br>Ripper<br>(Digital Photo Wishop<br>Wadham House 10am)<br>Build a Website<br>with Xara<br>Webdesigner Pro                                    | 21<br>Build a PayPal<br>Shopping Web<br>Site                                                           |
| 22                                                                                                    | 23<br>Peninsula<br>(New Users 4pm<br>Add Music To Your<br>Computer)<br>Video Inner East<br>(Balwyn 7pm - 9.30pm)<br>Introduction to MS<br>Excel 2003-07-10<br>(session 2 of 3)                                                                 | 24<br>Programming<br>(6.30pm - 9pm)<br>North East<br>(Evening 7.30pm - 9.30pm)<br>Yarra Ranges<br>(Meeting 9.15am<br>Workshop 11.30am)<br>Home Networking<br>with Windows XP<br>and Windows 7 | 25<br>Video Production<br>(Pinnacle 9.30am)<br>West<br>(rpm - 9.30pm)                                                                                                    | 26<br>WMAP Group<br>(7.30pm - 9.30pm)<br>Sunbury Daytime<br>(Maintenance 9.30am,<br>Meeting also held<br>on a 5th Thursday)                                                   | 27<br>Retired and<br>Interested<br>Persons<br>(known as Ripper 10am)<br>Casey Workshop<br>(Hampton Park 10am -<br>12.30pm)<br>Essendon<br>(Check website for<br>meeting details. 9.30am) | 28<br>Microcontroller<br>Workshop<br>(11am - 4pm)<br>Windows Prog'<br>Level 2 with<br>C++ Builder 2010 |
| 29                                                                                                    | 30<br>Introduction to MS<br>Excel 2003-07-10<br>(session 3 of 3)                                                                                                    | Blue: SIG<br>Red: Melb<br>Yellow Bo<br>Full details of "S                                                                                                    | meetings held at<br>meetings held at<br>PC training cour<br>x: No SIG meetin<br>Special Interest Gro                                                                                                    | other locations.<br>r <mark>ses</mark> .                                                                                                    | Post<br>http://groups<br>~anywhere/                                                                                                    | Question<br>It On                                                                                      |

#### MEETING DETAILS

## MELBOURNE PC USER GROUP MONTHLY MEETING WEDNESDAY APRIL 3, 2012 AT 7:00 PM

MelbPC Headquarters, 479 Warrigal Road, Moorabbin. (Corner Cochranes Rd)

Melbourne PC User Group Monthly Meeting Wednesday April 3, 2012 at 7:00 pm

#### **Random Access**

Of course we always start with your chance to talk – and ask the questions about the problems your computers have been giving you all month! Write them down and bring them in so you can ask our experts **Barry Martin** and your fellow members, in the **Random Access** segment.

As always brilliant Prizes will be given away after the break, in our raffle.

#### WAFFLE SIG

## Following the meeting, the **"WAFFLE"**

(Wine And Fine Food Event) - ie supper, at a budget cost, BYO (wine) or buy, will be at La PORCHETTA, 1017 Centre Rd, just west of Warrigal Rd, next to Red Rooster & the Car Wash. Melway map78/D2. (Note change of venue). Patrons are welcome for coffee only. Plenty of car parking. How-to-getthere sketch maps will be available at the meeting.

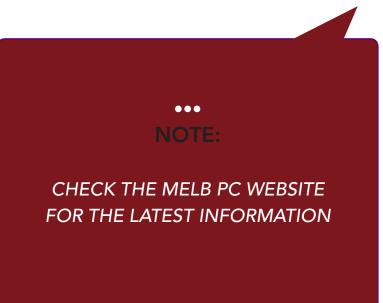

| SOUTH ROAD                                                                                                  |
|----------------------------------------------------------------------------------------------------|
| BUS 903<br>COCHRANES ROAD PARKING                                                                           |
| BUS 903 COCHRANES ROAD PARKING<br>PARKING C<br>SILKY EMPEROR<br>RESTAURANT<br>BUS 903<br>BUS 903<br>BUS 903 |
| KEYS ROAD                                                                                                   |
| KINGSTON ROAD<br>Melway map 78 C8                                                                           |
| Melb PC User Group Inc.<br>1st Floor, Unit 26, 479 Warrigal Road, Moorabbin, Victoria 3189                  |
| In the evening there is lift access to the 1st floor from the carpark. 😓                                    |

## www.melbpc.org.au

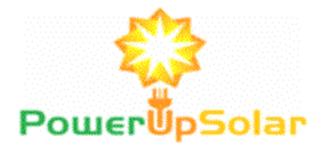

Member Offer - \$100 off for 1.5kw to 2.66kw \$200 off for 3.04kw plus Refer a Non Member and receive the discount direct.

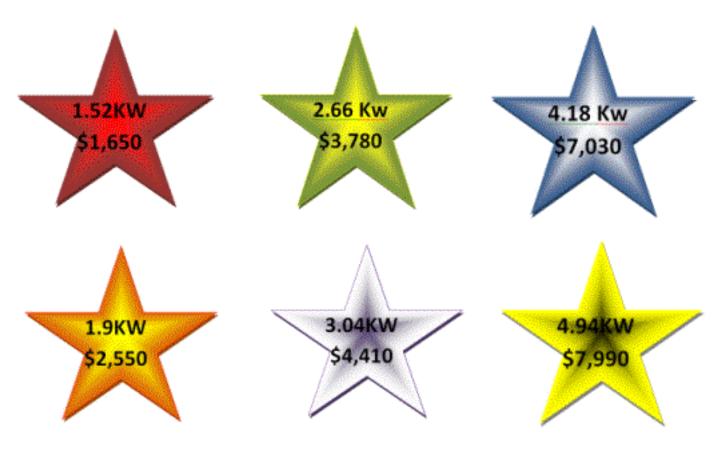

Claudio Bevilacqua Phone 0449970597 www.pusolar.com Accreditation A5642935 (Clean Energy Council)

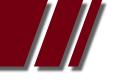

#### **BOOKS & ARTICLES**

#### THE CLOUD Article by ADAM TURNER

MICROSOFT HAS EMBRACED "THE CLOUD", LETTING YOU EASILY STORE A COPY OF YOUR OFFICE DOCUMENTS ONLINE. Once you strip away the hype, "the cloud" basically revolves around running applications and storing documents in a data centre rather than on your computer. The benefit is that you have an offsite backup of your files and can access them from any internet-enabled computer. The trade-off is that your precious documents no longer reside on your

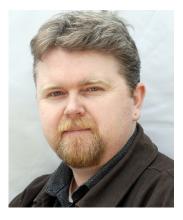

computer, leaving you at the mercy of the cloud service provider and your internet access.

New Microsoft services such as SkyDrive, Live Mesh and Office Web Apps attempt to strike a compromise between the desktop and the cloud, although they're not as tightly integrated as you might think.

All users of Microsoft's free Hotmail webmail service have access to 25 GB of online SkyDrive storage. You can manually upload files to SkyDrive by using the link at the top of the Hotmail interface. But if you're running Microsoft Office 2010 on your computer you can save documents directly to SkyDrive from Word, Excel, PowerPoint and OneNote. Using the Save & Send tab in Backstage view, click Save to Web and then sign in to Windows Live.

It's also possible to "map" SkyDrive, so it appears as another drive on your computer. Open SkyDrive in your browser and in the web address you'll see id= or cid= followed by a 16 digit user ID. Make note of this user ID. Now click Computer on the Start Bar to open Windows Explorer, then choose Map Network Drive. Allocate a drive letter such as S:, and then for Folder type \\ docs.live.net@SSL\USERID\ (replacing USERID with your SkyDrive user ID).

Making SkyDrive your S: drive makes it easy to access files from any application, which is handy if you're running an older version of Microsoft Office without built-in SkyDrive support.

What's really handy is that if you've saved files to SkyDrive you can edit them in your browser using Office Web Apps. Just log into Hotmail, open SkyDrive and click on a document. It will open in your browser using a simplified version of Office which retains the look and feel of its desktop equivalent.

The beauty of this is that you can edit your documents while you're away from your computer. When you get home you can open them in Office on your computer and pick up where you left off.

Storing files in SkyDrive is handy, but you're still at the mercy of the cloud. Another option is to use Windows Live Mesh to automatically upload files to SkyDrive and other computers across the internet.

#### **BOOKS & ARTICLES**

#### ARTICLE by ADAM TURNER

Windows Live Mesh is part of Windows Live Essentials, which is a free download from explore. live.com.

The beauty of using Windows Live Mesh is that when you edit a document on one computer, the changes are automatically reflected in the copies stored in SkyDrive and on your other computers. Unfortunately if you upload documents to SkyDrive using Windows Live Mesh, you can't edit them online. They're stored in a separate 5 GB partition of SkyDrive which Office Web Apps can't access.

This schism within SkyDrive is frustrating for users who want the best of both worlds. If you're looking for the security of storing your documents both on your desktop and in the cloud then Windows Live Mesh is worth investigating. But if you want the flexibility of editing your documents on the desktop or in a browser then it's easier to save your documents directly into SkyDrive and let them live in the cloud.

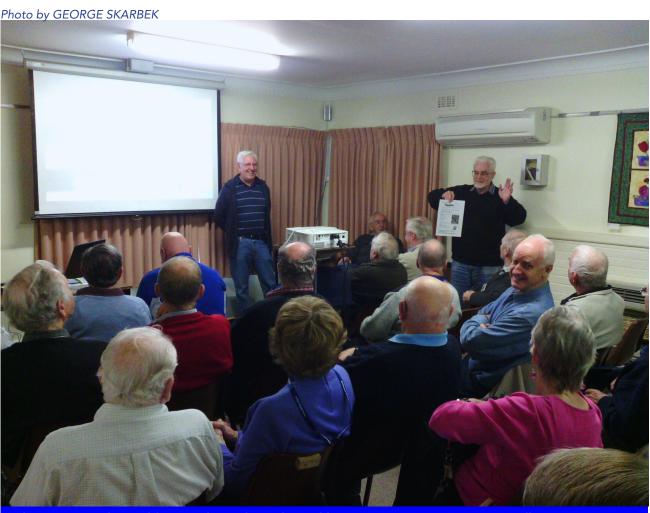

The Vice President addresses the multimedia and home entertainment SIG at Wadham House to explain new and exciting developments in our group activities

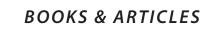

#### PC COMPUTER EVOLTION by WIL WAKELY, PRESIDENT, SENIORS COMPUTER GROUP, CALIFORNIA November 2011 Issue, Bits and Bytes www.SCGsd.org wilw31@gmail.com

WITH THE SAD DEATH in October 2011 of Steve Jobs of Apple fame, it seems appropriate to review the history of the personal computer in which he was so instrumental in its evolution. In 1970 he was only 15 years old when the micro-computer, as it was then called, stirred to life. Prior to that time, mainframes and mini-computers dominated the scene, requiring large installations and huge capital expense. IBM 360's required a special air-conditioned room and cost up to \$5.5 million each. Our smart cell phones now have more computing power than they did.

The invention of the transistor at Bell Labs in 1947 and the Integrated Circuit invented in 1958, concurrently by Texas Instruments and Intel allowed miniaturization and cost savings that revolutionized future computer designs. One of the first affordable micro-computers was the Atari, essentially an arcade game machine that played PONG, a tennis simulation. It had no programming language and used a joy-stick for control and a TV for a display. The Commodore 64, VIC-20 and PET were the largest selling small computers in 1976. It did have a programming language and a multitude of applications. Other computer models appeared briefly on the scene: the Osborne, a "luggable" portable computer; RadioShack TRS-80, (Trash80); Heath H-89, a kit; Sinclair ZX80, a miniature inexpensive powerhouse from England; KayPro, by Andy Kay, owner of a local Solana Beach company; IMSAI, a computer that actually looked like one with 22 front panel switches and 40 blinking red lights.

Steve Jobs and his friend, Steve Wozniak, were computer club buddies and got together in 1976 to design the Apple I. During a visit to PARC ((Palo Alto Research Center, a Xerox company) Jobs saw their development of the GUI (Graphical User

Interface that we now call Windows) and the mouse that controlled the cursor. He immediately realized that it was a great idea. No keyboard required! He borrowed (?!) the idea and implemented it in the Apple II. Later, Microsoft borrowed (copied?) the Apple GUI for their Windows and, not surprisingly, legal actions became rampant among the three.

In 1979 a killer application called VisiCalc came on the scene. It was a rudimentary spreadsheet that was first incorporated in the Apple II. Now a personal computer could actually do some work as opposed to just playing games. VisiCalc went on to inspire Lotus 1-2-3 and Excel which are much more powerful spreadsheet programs. WordStar, a word processing (WP) program, also appeared in 1979.

Several WP programs already existed, but WordStar quickly dominated the field. Typewriters became instantly obsolete.

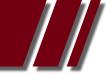

#### **BOOKS & ARTICLES**

#### ARTICLE PC COMPUTER EVOLUTION by WIL WAKELY

Also about that time, an IBM manager in the Boca Raton, FL, facility developed the prototype IBMPC. It was a tough sell to upper management because of the fear of it cannibalizing the mainframe business, but he persevered and the IBM-PC was born. However, it had no operating system (OS).

Rather than create a new one, they sought out Gary Kildall, the owner of Digital Research Inc. (DRI) in Pacific Grove, CA. He had developed CP/M which at that time was a widely used operating system for small computers. When IBM personnel flew to the West Coast for their appointment with Kildall, they were told he was off flying his airplane. He was obviously not impressed with IBM. Justifiably miffed, IBM approached Bill Gates at Microsoft for an OS.

Gates and his partner, Paul Allen, had been together since 1975 writing the BASIC programming language. Bill quickly agreed to provide an OS to IBM. He called a local friend, also a programmer, who had developed QDOS (Quick & Dirty Operating System) based upon DRI's CP/M OS. After they agreed to minimal financial terms, Gates modified it slightly for IBM and named it MS-DOS (Microsoft Disk Operating System). IBM further cleaned out 300 bugs and called it PC-DOS, with Gates retaining all the rights. Brilliant negotiation! At the time, computers were sold without the OS, which had to be purchased separately. So in 1981 IBM launched the IBM-PC followed by 11 upgrade models. The XT model had the first internal hard drive.

Apple and Microsoft continue to fight for market share with supporters who are strongly opinionated lined up on each side. Apple has kept both the hardware and software proprietary, whereas PC is "Open Source," so third party suppliers can participate, increasing competition which ultimately reduces cost and increases availability of components. Also, because of Open Source, many more software applications are available for the IBM-PC than the Apple.

A second battle over the CPU (Central Processing Unit), the brains of the computer, pits Intel against AMD and Motorola. Again, competition favors the customer with perhaps Intel having a slim lead in performance, but not price.

Video displays have evolved from TVs to CRTs (cathode ray tubes), offered in either white, green or orange characters, to high resolution LCDs (Liquid Crystal Displays aka Flat Screens). OLED displays (Organic Light Emitting Diodes) are on the horizon with the promise of lower cost and better features.

Internal memory in early computers cost \$125 for 8KB. Now, 4GB, which is 500,000 times larger, only costs a fraction of that. Storage memory has evolved from punched paper tape to magnetic tape to floppy disks in sizes of 8", 5" and 3.5". Now hard disk drives, flash drives, CD/DVD/ BlueRay burners, and Internet Cloud sites offer huge storage capability at minimal cost.

So what is next? Probably a major breakthrough will occur that we can neither predict nor even envision. There will be many exciting PC developments ahead, so stay tuned.

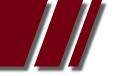

## MICROSOFT ACCESS TIPS

#### Article by CRAIG EVANS

1/ When placing tables in queries how do we automate the table connections. Click the button Relationships (image 1a).

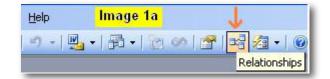

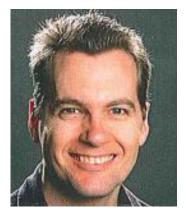

Insert the tables by right clicking in the grey section that appears then drag the fields together to create the connection (image 1b). Save and close.

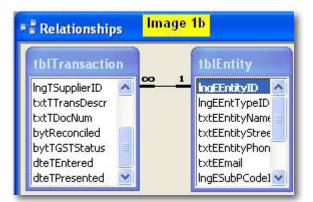

Queries will now auto join the same tables in design view (image 1c).

| A_Table_Par. | lmage 1 c    |                |
|--------------|--------------|----------------|
| =<br>PartId  | A_Table_Ba   | r_Stock_Master |
| PartDesc     | -            |                |
| MatlerialId  | BarId        |                |
| KL           | BarDesc      |                |
| PartLength   | BarWeightKgs |                |
| PartDiam     | BarLengthMm  |                |

2/ The join can be modified by right clicking the join and choosing from the 3 options (image 2).

| Join Properties                        | <u>? ×</u>                                                                        | A Table Par- Image 2 |                          |
|----------------------------------------|-----------------------------------------------------------------------------------|----------------------|--------------------------|
| Left Table Name                        | Right Table Name                                                                  | Partid               | A_Table_Bar_Stock_Master |
| A_Table_Part_Master                    | A_Table_Bar_Stock_Master                                                          | PartDesc             | -                        |
| Left Column Name                       | Right Column Name                                                                 | MatlerialId          | Barld                    |
| MatlerialId                            | Barld 💌                                                                           | KL<br>PartLength     | BarDesc<br>BarWeightKgs  |
| ( 1: Only include rows where the joint | ned fields from both tables are equal.                                            | PartDiam             | BarLengthMm              |
|                                        | ble_Part_Master' and only those records<br>er' where the joined fields are equal. | PartWt<br>OrgId      | CostPerKg<br>UOM         |
| C 3: Include ALL records from 'A_Ta    | ble_Bar_Stock_Master' and only those<br>ster' where the joined fields are equal.  | RouteId<br>WTFlag    | UOI<br>CostCode          |
| ОК Са                                  | ncel New                                                                          | PartNotes            | BaseDiam<br>KoMtr        |

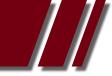

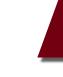

#### ARTICLE MICROSOFT ACCESS TIPS by CRAIG EVANS

3/ SQL for a query that will run in code, behind a form or report, can be automatically written by designing the desired query then right clicking the query tab and selecting 'SQL View' (image 3a) The completed code ( image 3b) can be copied to the form or report.

| ble1 🔁 Query1       | 🔪 Image 3a                |                                             |
|---------------------|---------------------------|---------------------------------------------|
| Table1<br>*<br>¥ ID | Save       Save       SQL | E_Qry_Part_Nom_UOM : Select Query Image 3 b |

- 4/ Read only data can be at the levels of database, record or form properties. With multiple users forms are better as unbound. Use code to retrieve the data to avoid record locking. The unbound forms can retrieve the user id and the date/time last saved from the record to alert the new user if another user is editing the record.
- 5/ In the code window enforce Option Explicit (image 4) to prevent everything being a data type Variant. It also promotes efficiency and neater design.

| Options  | i li                                                                                                    | nage 4     |                        | ×   |
|----------|----------------------------------------------------------------------------------------------------|------------|------------------------|-----|
| न न न न  | Editor Format   General  <br>e Settings<br>Auto G, to Store<br>Require Variable Declaration<br>Auto Quick Info<br>Auto Data Tips |            | uto Indent<br>Vidth: 4 |     |
| <u>د</u> | dow Settings<br><u>D</u> rag-and-Drop Text Editin<br>Default to Full <u>M</u> odule Viev<br><u>P</u> rocedure Separator          |            |                        |     |
|          | 0                                                                                                    | < <u>a</u> | ancel H                | elp |

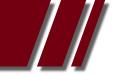

#### **REVIEWS & ARTICLES**

# ARTICLE MICROSOFT ACCESS TIPS by CRAIG EVANS

6/ Each table may be linked to a different database file or text file or spreadsheet etc. (image 5)

|                                                                                  | View Insert Tools Window Help                                                                                                    |
|----------------------------------------------------------------------------------|----------------------------------------------------------------------------------------------------|
| Objects  Tables  Queries  Forms  Reports  Pages  Macros  Kodules  Groups  Favori | <ul> <li>Create table in Design view</li> <li>Create table by using wizard</li> <li>Create table by entering data</li> <li>A_BAR</li> <li>A_Table_Bar_Std_Cost</li> <li>A_Table_Bar_Stock</li> <li>A_Table_Bar_Stock_Master</li> <li>A_Table_Customer_Order</li> <li>A_Table_Manf_Key_Part_Matl_Route</li> <li>A_Table_Part_Master</li> <li>A_Table_Quote_New</li> </ul> |

7/ To ensure table indexing simplicity set the indexed property as shown in image 6.

|                  | Field Name                                  | . 🛷 👗 💫 🐘 🤊 ▾ ୯<br>Data Type                                                                                                    |          |
|------------------|---------------------------------------------|----------------------------------------------------------------------------------------------------|----------|
| 31               | ID                                          | AutoNumber                                                                                                    | Indexes  |
| Ĩ                | Customer                                    | Text                                                                                                    |          |
| 8                | Cat                                         | Text                                                                                                    |          |
|                  | eneral   Lookup  <br>ield Size              | Long Integer                                                                                                    |          |
|                  | eneral Lookup                               |                                                                                                    |          |
| F                | ield Size<br>lew Values                     | Long Integer<br>Increment                                                                                                    |          |
| F                | ield Size                                   | and the second second se |          |
| F                | ield Size<br>lew Values<br>format           | Increment<br>Yes (No Duplicates)                                                                                                    | <u>.</u> |
| F<br>F<br>(<br>1 | ield Size<br>lew Values<br>format<br>aption | Increment                                                                                                    |          |

8/ What happens when we turn off 'Open databases using record-level locking?'
A page of data will be locked by default. From Access 2000 (Jet 4 engine) a page is 4kb of data.
Record-level (image 7) only locks one record.

C

| ptions                                                                                                    |                                                                                                    | Image 7                                                                                  | ? ×    |
|----------------------------------------------------------------------------------------------------|----------------------------------------------------------------------------------------------------|------------------------------------------------------------------------------------------|--------|
| View General Edit/Find<br>Advanced International<br>DDE operations<br>Ignore DDE requests<br>Ir Enable DDE refresh<br>Command-line arguments:<br>OLE/DDE timeout (sec):<br>Refresh interval (sec):<br>Number of update retries: | Keyboard     Datashe       Error Checking     Default File I       Access 200     Default open       Default open     © Shared       0     Default record       30     Default record       50     © All record       500     © Edited record | et   Forms/Reports<br>Spelling   Tables<br>Format<br>0<br>n mode<br>e<br>rd locking<br>s |        |
| Update retry interval (msec):                                                                                                    | 250 🔽 Open data<br>OK                                                                                                    | bases using record-le                                                                    | Apply. |

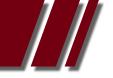

#### **BOOKS & ARTICLES**

### THE TRUTHS & MYTHS ABOUT MOBILE BROADBAND

#### Article by MICHAEL ANDRUS

Business Unlimited - Mobile Broadband Support

IN THIS ARTICLE I HOPE to address the Truth and Myths about Mobile Broadband. What I will also say is that the Mobile Broadband Service (using Optus our carrier) is not for everyone. If you are on the road visiting a client, staying at a friend's place, or going around Australia, and you would like to check emails, browse the web, or look at YouTube video's then this product is for you.

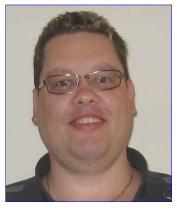

#### 3G AND 4G

Both Telstra and Optus now claim to have up to 97% coverage of Australia's population on the 3G network. Both are always expanding their networks and tower capacity. Whilst on the topic of expanding networks, both Telstra and Optus are investing in infrastructure to provide 4G speeds for their subscribers. 4G speeds are anywhere between 2Mbps – 40Mbps and are only available within 5km of the GPO of any capital city around Australia and selected country areas only. Telstra are now actively promoting their 4G network, but at what cost? The 4G modem with 1GB download at \$39.95/month for 24 months will cost you a grand total of \$958.80. Compare this to our 3G Mobile Broadband service through Optus you get 1.5GB of data at \$17.95/month and modem with a total of \$210 for 12 months, a one off payment.

#### WHAT AFFECTS SIGNAL STRENGTH AND RELIABILITY

There are so many variables of what may cause signal disruption or even slow download speeds. The main causes of Mobile Broadband Dropouts or signal strength issues relate to the location your USB dongle, your computer, and the proximity of your local Optus tower. As far as the position of the USB Dongle try to keep it mounted above your computer and away from any other electrical power source like adapters and difficult to reach area and not near any metallic objects. The proximity of the tower brings in another issue and that's Geographical. If there are large trees between your place and the Optus tower the moisture off the trees can cause signal disruption. Other disruptions can be caused if in a gully or at the base of a hill. If there is heavy construction work in your immediate vicinity it can cause problems too.

#### SECURITY

A large amount of inquiries I receive relate to Mobile Broadband security. A USB dongle does not operate the same way as a Wi-Fi (Wireless) router works. Signals from your USB dongle to the tower are encrypted so there is no way that someone can steal your 'service.'

Telecommunication providers use International Mobile Equipment Identity or IMEI. This is a unique number used to identify the device/USB Dongle and is often 25 characters long. There is also a service number attached to your account when your service is activated. This number is only known by the carrier.

#### **MELBOURNE PC GUARANTEE**

If you do take up this service and find it is not for you and that you contact the iHelp Team, within 21 days of receipt and a reasonable solution cannot be provided will we refund you the entire amount you paid. No other Mobile Service Provider offers you this kind of service, reliability and support. That's how confident we are that the service will work for you!

Write in and tells us your experience with our Mobile Broadband Service.

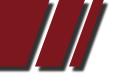

#### AUTHOR SUBMISSIONS

#### AUTHOR FORM FOR SUBMITTING MATERIAL

Melbourne PC User Group Incorporated PC Update Author Submission Form

Note: All material submitted for possible publication must be accompanied by a completed copy of this form. It is intended to make the rights and responsibilities of authors clear. Please print this page, then send this to the Editor, Melbourne PC User Group, Suite 26, Level 1, 479 Warrigal Road, Moorabbin VIC, 3189.

| Author Information:                                                                                                    |                                                                                                    |
|----------------------------------------------------------------------------------------------------|----------------------------------------------------------------------------------------------------|
|                                                                                                    | Phone: ()                                                                                                    |
| Address:                                                                                                    |                                                                                                    |
| E-mail:                                                                                                    | Melb PC Membership Number:                                                                                                    |
| Article Information:                                                                                                    |                                                                                                    |
| Title:                                                                                                    |                                                                                                    |
| Subject:                                                                                                    |                                                                                                    |
|                                                                                                    | Number of Words:                                                                                                    |
| Commissioned by:                                                                                                    |                                                                                                    |
| -                                                                                                    | rk, save for any references, quotations and other content that                                                                                                    |
|                                                                                                    | ick one)<br>usly, in<br>uthorise its reprinting in PC Update. I permit the Melbourne                                                                                                    |
| authorship is acknowledged).<br>to edit the article.<br>to permit the republication of the ar<br>User Group Incorporated requests t | e occasions, on paper, the Internet or otherwise (as long as my<br>rticle by any non-profit organisation (as long as Melbourne PC<br>hat my authorship be acknowledged).<br>es, reviews and columns, I submit, unless I inform you in writ-<br>material for publication. |
| I acknowledge that the notification first line of the text file for the article                                                     | must accompany the submission, and be referenced in the e in question.                                                                                                    |
| Date: Signed:<br>Office use only below this line                                                                                    | (Author)                                                                                                    |
| Received on by:                                                                                                    |                                                                                                    |

Notes:\_\_\_\_\_

#### SIG DETAILS

#### SIGS ARE THE LIFE BLOOD OF MELBOURNE PC USER GROUP.

Groups of members with specific interests meet regularly to discuss and indulge their interests in a wide range of topics.

This is where Melb PC membership really pays off and you gain all the benefits. Enhance your computer knowledge, and widen your circle of friends to include others who have similar interests and very often, similar problems to solve.

Attending a SIG and meeting other members not only helps to enhance your knowledge and understanding of the specific topic, Often you will see presentations by visiting experts and the value of that is clear to all.

All members are most welcome. This is part of your Melb PC membership, so feel free to contact any of the conveners listed here. Ask them about future meetings; ask them about the format of their meetings and anything else you need to get started.

#### ACCESS (Database) access@melbpc.org.au

2nd Monday (except January) 6.30pm-8.30pm Moorabbin Meeting Room Jock Blair, mobile: 0418 161 892 ph: (03) 8307 9337.

The Access SIG provides an environment in which people can help each other to improve their skills with Microsoft Access. At each meeting there are presentations by members that are designed to cover the scope of Access during a year. Q&A segments are held at each meeting. Members may also address questions to the SIG mailing list and receive opinions for possible solutions.

#### ADOBE VIDEO SIG adobevideo@melbpc.org.au

#### http://member.melbpc.org.au/~adobevideo Convener, Kathy Rouse 03 9580 6386 Co-convener, John Shirt

1st Thursday of each month (except January) 2:00pm-4:00pm Main Room, Melb PC Headquarters, 479 Warrigal Road, Moorabbin (Corner Cochranes Rd)

The Adobe Video SIG is aimed at videographers, from beginners to the more experienced, wishing to edit and enhance their home videos using Adobe software. The group has lively interactive presentations from various members using the video editing programs, Premiere Pro and Premiere Elements. The workshop also includes tips and techniques, shared by the members, on the use of other Adobe Software, such as Photoshop, Illustrator and After effects.

#### ANYWHERE ANYTIME (AA SIG) anywhere@melbpc.org.au http://groups.melbpc.org.au/~anywhere/

Times 24/7; Location as you choose. Kevin Martin (evening only) 9723 5997 or 0407 343 162

The Anywhere, Anytime SIG provides a 24-hour, 7-day-a-week and always-easilyaccessed place for all members of the MelbPC User Group to read and write comments, to ask questions on computing or non-computing topics, to receive replies from other Club members and to read their exchanges between each other.

The subjects covered are not restricted in any way, except that there are a few groups whose names indicate that they are meant to cover specific areas or types of posts. There are two main newsgroups: melbpc. general, which is for general discussion of any topic, social, humorous, lifestyle, provocative or not, as the spirit moves the poster.

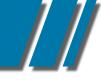

#### cont' ANYWHERE ANYTIME

(We do, however, try to be nice!).

The other newsgroup is:- melbpc.computing. misc, where miscellaneous directly-related computer topics are discussed. This latter place is an obvious place to ask questions about computer problems. Postings may be at any level of technicality, the principle being that the only stupid question is the one you don't ask. No booking or finishing times are required and the more attenders the merrier.

There is also a test newsgroup, where trial postings can be made for any reason, and a marketplace one for members' items for sale or "ftagh" (free to a good home).

For help on setting up your access to newsgroups with the several commonly-used programs, go to http://groups.melbpc.org.au/ ~anywhereanytime or http://groups.melbpc.org.au/ ~anywhereanytime or http://member.melbpc.org.au/~parsonsd/ newsgroups.html

#### BALLARAT ballarat@melbpc.org.au

1st Thursday 7.30pm-9.45pm Midlands Golf Club, Heinz Lane, Ballarat. Alan Pittard 5339 4235 BH & AH

Ballarat is a general purpose SIG. Usually we have no specific topic; it suits everyone at present to let the meeting run in a direction that is topical on the night. From time to time we have a guest speaker/presenter on something of particular interest to us at the time but free form seems the norm at present.

## BEGINNERS EAST (BEAST)

#### beast@melbpc.org.au

3rd Sunday January - November, 2nd Sunday December 10.00am-12.30pm Vermont South Community Ctr. Karobran Drive, Vermont South. Melway 62 G7 Dave Botherway

The East Beginners Group demonstrates how to set up and maintain a computer, how to run software, scan documents, process images, sort out error messages, etc. All procedures are repeated (slowly), until members feel confident with the new knowledge.

#### BAYSIDE

#### bayside@melbpc.org.au http://groups.melbpc.org.au/~bayside/

3rd Thursday 10.00am -12.00 noon St Stephens Church Hall cnr Cochrane St. & North Rd Brighton John Morris 9583 4095 Graham Ackland 9589 6229

Beginners subgroup meets after main meeting 12.00 noon to 1.00 pm

#### CASEY PC INTEREST GROUP casey@melbpc.org.au http://groups.melbpc.org.au/~casey/

2nd Friday Hampton Park Meeting 12.30pm-3.00pm Hampton Park Community House 16-20 Stuart Avenue Hampton Park Melway 96 E8 Jan Weiner 9560 6924 or Phillip Roche 9796 2384

Casey offers a friendly, social atmosphere where our members learn from, support, encourage and help each other on computer and communications topics. The Hampton Park meeting is based on presentations and Q&A.

Please note that meetings are not held in school holidays. Please check the website for details

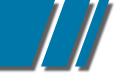

#### SIG DETAILS

#### CASEY WORKSHOP casey@melbpc.org.au http://groups.melbpc.org.au/~casey/

4th Friday of the month, 10 am till 12.30pm, Hampton Park Community House, 16-20 Stuart Avenue, Hampton Park, Melway 96 E8. Jan Weiner, 9560 6924

Please ring and book ASAP, and bring your complete PC or Laptop.The main aim of this Workshop is to be supportive of Melbpc members. No changes will be made to a PC or Laptop before an explanation is made, and only then with the ownersí approval.

We offer a Hands On approach to Problem Solving, both Software and Hardware. PC clean up procedures, and recommended free programs for security. Email, Internet and WWW demonstration and support. Windows 7, Windows XP, Microsoft support. Downloading/Uploading. Updating, etc. Digital Cameras and Photography software for PC. Basic PC Know How, Advice and using free programs.

If we are unable to assist, then referral to the Melbpc Hardware SIG, First Aid and Internet Help Line will be recommended as appropriate.

#### COMMUNICATIONS comms@melbpc.org.au

2nd Wednesday (except January) 7.00pm-9.30pm Moorabbin Meeting Room Philip Lew 9822 2998 BH (brief calls)

The Communications SIG focuses on all aspects of computer connectivity. Topics include modem communications (BBS and Internet dialup); Client/Server software, HTML and other Internet related topics.

We also cover topics on Computer Networking (LANs and WANs) and other relevant general telecommunications issues of interest to the well connected PC user.

#### **DIGITAL IMAGING**

#### digimage@melbpc.org.au http://groups.melbpc.org.au/~digimage/

The Didital Imaging Interest Group is no longer meeting, as a replacement convener for the retiring convener, Peter Carpenter, is not yet available. Any member who might have an interest in taking up this role, please send an email to the Groups Coordinator.

#### EAST

#### east@melbpc.org.au http://groups.melbpc.org.au/~east/

2nd Wednesday, February - December, 7.30pm-10.00pm Vermont South Community House Karobran Drive, Vermont South Paul Woolard 9877 1059 Ian Dewhurst 0438 480 500

At East we provide an entertaining and informative session covering a range of computer topics for all levels; some from invited speakers and some from our own members. George Skarbek hosts the popular Q&A segment.

#### EAST WORKSHOP eastwsh@melbpc.org.au

2nd Sunday 10.00am-2.00pm Wadham House 52 Wadham Parade, Mt. Waverley Rear of Library. Melway 61 E12

Ken Gubbins 9842 8875 PH/FAX Jeff Webster 9897 1037 BH & AH

The East Workshop is hands-on, practical, interactive and runs on "Show me how, and I'll do it with your assistance". We handle "how to upgrade", "software doesn't run", "slow computer", "no sound", "no video" problems and more. Bring your computer. Be there by 1.30pm.

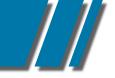

#### SIG DETAILS

#### E-BOOK SIG ebook@melbpc.org.au

2nd Thursday 7.00pm - 9.30pm, Moorabbin Meeting Rooms. Dennis Fieldhouse 9557 6847 The E-Book SIG is expected to be a forum for the sharing of information, experiences and ideas relating to the broad field of E-books and E-Readers.

#### **ESSENDON**

#### essendon@melbpc.org.au http://groups.melbpc.org.au/~essendon/

1st, 2nd, 3rd & 4th Fridays 9.30am-12.00 noon Nancye Kirchner Neighborhood Centre, Doyle Street Avondale Heights. Melway 27-D6 John Guegan 9317 7114

Provides assistance with computer skills including, word processing, spreadsheets, digital photography, music applications, computer maintenance and product reviews. 1st Friday-Main meeting. 2nd Friday-New Users. 3rd Friday-Advanced Users. 4th Friday-Check website for details.

#### GENEALOGY geneast@melbpc.org.au

3rd Sunday January - November, 2nd Sunday December, 1.00pm-3.30pm Vermont South Community Cr. Karobran Drive, Vermont South. Melway 62 G7 Andrea Roberts, Robert Swindley.

The Genealogy SIG is for those beginning genealogy and for those who are advanced but need more computer knowledge to move ahead. Members' trials, tribulations and expertise are openly discussed and freely shared in this self-help group.

#### GRAPHICS/ANIMATION graphics@melbpc.org.au http://groups.melbpc.org.au/~graphics/

3rd Monday 7.30pm-9.30pm Moorabbin Meeting Room Yahya Abdal-Aziz, Myles Strous.

The Graphics SIG explores everything to do with computer graphics, software and hardware. Topics discussed include paint programs, drawing, animation, graphic programming, fractals, printing, scanning, fonts, design, illustration and better photography. Bring along your questions and problems. Visitors are always welcome.

#### LINUX & OPEN SOURCE linux@melbpc.org.au

2nd Monday (except January) 7.00pm-9.00pm Moorabbin Meeting Room James Cox 9885 5503.

The SIG is a Linux based group exploring Linux at various levels from beginner to advanced including server based solutions. It also looks at open source applications for platforms that include Linux, BSD, Mac and Windows. We aim to have a mix of Q&A, demonstrations and workshops. Presentations will mostly be oriented towards demonstrating an application from the open source world and will include topics of interest to both beginners and those with some experience. We intend to hold Workshops to help users at all levels.

Before main meeting 3.00pm-5.00pm there is a help workshop with one on one, hands on, informal training. Ringing to book is preferred but not essential.

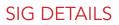

#### LINUX WORKSHOP

2nd Tuesday 6.30pm - 9.00pm Training Room at Moorabbin Mohan Guptar 0421 214 081, Robert Brown 9889 7968.

If you have never stepped into the dark side, here's your chance. This hands-on SIG will explore the basics of Linux as well as topics of interest.

#### MACE (Melbourne Atari Computer Enthusiasts) mace@melbpc.org.au

3rd Sunday 10.00am-2.00pm Moorabbin Meeting Room Graham Hurford 9416 1126AH Roger Davies 9879 1109 BH/AH Enquiries 0500 818 448

The Atari SIG is dedicated to the joy of Atari. The SIG is fast, furious and action packed. We welcome all owners and former owners (we know you are out there) to visit us and join in the fun; it's a soul thing.

#### MACEDON RANGES mrgpc@melbpc.org.au

3rd Sunday 2.00pm-4.00pm Further Education Centre 18 Hamilton St Gisborne Barry Hufton 9740 0773 John Hunter 9740 8751

The Macedon Ranges members have a common interest in computers and range from beginners to technicians with the sole aim of sharing knowledge, experiences and helping each other.

The SIG is a general purpose group that is free flowing and may or may not have a specific subject to discuss each meeting. There are times a special guest is invited to speak on a particular subject that has been requested by a group member. At other times there may be special instruction and demonstrations on particular software or hardware. Members can also bring along any hardware they are having problems with for the group to try and resolve.

#### MAKING MONEY ON THE INTERNET amsig@melbpc.org.au

#### http://groups.melbpc.org.au/~amsig/

2nd Saturday (except December & January) 10.00am-12.00 noon Moorabbin Meeting Rooms George Skarbek 9561 6362 Paul Hemsworth 9337 4947

Making Money on the Internet (was Affiliate Marketing (AM)) is a way to make money from one's Web sites by placing links to merchants and taking a commission when someone buys through such links. This SIG covers the basics of building Web sites (but limited to AM purposes), time-saving tools, and available programs. Members are encouraged to share their experiences and the occasional hot tip at the SIG.

#### MICROCONTROLLER PROGRAMMING micro@melbpc.org.au

Convener: Philip Lew 0418 567 019, John Hollow 0417 031 164

2nd Wednesday (except January), 7.00pm-9.00pm, Moorabbin Meeting Rooms

Microcontrollers are small cheap computerchips with measurement orsense inputs (e.g. temperature, door-open) and control outputs (e.g.displays, motor control), i.e. all combinations of analog & digital, inputs & outputs. They need very few other components to function, and are in many products (e.g. cameras, cars, toys).

Our group is for people to develop microcontroller projects (including the software-programming) - gadgets for fun and more serious purposes.

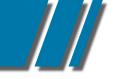

#### SIG DETAILS

We make machines, using microcontrollers, and other electronics, to do things. We cater for all levels of knowledge, novice to experienced - users helping users.

The Wednesday meeting involves discussion and presentations. The associated Saturday Workshop (below) is informal and hands-on.

#### MICROCONTROLLER WORKSHOP

#### micro@melbpc.org.au

Convener: Robert Brown 9889 7968, Geoff Lethbridge 0412 258 663

4th Saturday (except December), 11.00am-4.00pm, Moorabbin Meeting Rooms

See also the above description of the associated Microcontroller group.

The Saturday Workshop is hands-on, where you have a go, meet like-minded people, to create or complete your project, and a place that facilitates sharing of ideas and support.

#### MULTIMEDIA HOME ENTERTAINMENT (MHE) multimed@melbpc.org.au http://member.melbpc.org.au/~multimed

1st Friday (except January) 10.00am -12.00pm Wadham House, 52 Wadham Parade, Mt Waveley. Melways 61 E12 Kelvin Cording 9438 1047 John Hall 9803 2731

The aim of this group is to assist members in the installation, operation and maintenance of PC based Multimedia Home Entertainment systems including personnel video recorders, media extenders, media servers, internet streaming of video and audio, home networking, and storage systems. Attendees from beginners to expert level are most welcome.

#### MUSIC music@melbpc.org.au http://groups.melbpc.org.au/~music/

3rd Thursday 7.30pm-9.30pm Moorabbin Meeting Rooms Yahya Abdal-Aziz, Roger Wragg.

The Music SIG is for members who like to make or listen to music. Bring along your creations, questions and problems. Visitors are always welcome.

#### NEW USERS EAST newuser@melbpc.org.au

2nd Tuesday (Except January) 7.30pm-10.00pm St Mark's Anglican Church Cnr Canterbury & Burke Rds, Camberwell Melway 45 J10 Peter Newby 0431 838 295 New Users, East caters for the needs of prospective and new computer users, new members having machine operating or system problems, and those new members wishing to increase their understanding of their equipment.

#### NORTH EAST neast@melbpc.org.au http://groups.melbpc.org.au/~neast/

4th Tuesday (except December) 7.30pm-9.30pm Uniting Church Hall 19 Seddon Street, Ivanhoe. John Grant 9467 2709 AH; Choy Lai

#### NORTH EAST DAYTIME INTEREST GROUP & PHOTOGRAPHY/DIGITAL IMAGING

# neday@melbpc.org.au http://groups.melbpc.org.au/~neday

2nd Thursday (Except January) 10.00am-12.15pm Uniting Church Hall 19 Seddon Street Ivanhoe, parking at the rear, Melway 31 F8 Colin Lampshire 9857 5372 B&AH.

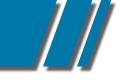

#### SIG DETAILS

#### **cont'** NORTH EAST DAYTIME INTEREST GROUP & PHOTOGRAPHY/ DIGITAL IMAGING

We aim to interest and assist all levels of computer users, from beginners to the more experienced. Our Interest Group meetings feature reviews of useful software and computer add-ons, with plenty of time to assist with membersí computer problems. Every alternate month we specialise in issues relating to Photography/Digital Imaging. Please check the Web

#### NORTH EAST GENEALOGY negen@melbpc.org.au

1st Tuesday (except January) 10.00am-12.45pm Uniting Church Hall 19 Seddon St, Ivanhoe. Allan Medforth 9410 9034 BH&AH, Vilma Stargatt.

Now recognized as an important support for members helping members with genealogy and computer skills. A good social atmosphere supported by excellent facilities.

#### NORTHERN SUBURBS LINUX

#### nslig@melbpc.org.au http://groups.melbpc.org.au/~nslig/

3rd Monday (except December) 7.30pm-9.30pm Community Meeting Room, Watsonia Library Ibbottson St Watsonia David Hatton davehatt@melbpc.org.au Stephen Davidson The Northern Suburbs Linux SIG provides a focus for members living in the northern suburbs who are interested in learning more about using Linux in day-to-day computing tasks. Meeting topics are influenced by the regular attendees; beginners and visitors are most welcome. For SIG news and last minute updates please see our Web pages.

#### PENINSULA pennsula@melbpc.org.au http://groups.melbpc.org.au/~pennsula/

Two main meetings monthly 1st Monday evening 7.00pm (except January) 3rd Monday morning 9.30am (except December) plus Genealogy Subgroup 3rd Monday afternoon 2.30pm (except December) Mornington Information Centre 320 Main Street, Mornington Lindsay Wiles 9775 3069 Terry Said 5975 0327 plus...New Users Subgroup 2nd and 4th Mondays 4.00pm (except school holidays) Mornington Secondary College. Graphics Workshop Sub -Group 3rd Monday at 12.30PM

#### PROGRAMMING program@melbpc.org.au

4th Tuesday 6.30pm-9.00pm Moorabbin Meeting Room Mohan Gupta 0421 214 081 Roger Plant 0403 789 593 Tell us about programs you are writing, wrote in the past, or give ideas for interesting programs to write. We'll walkthrough the process of writing programs, from user interface design to code cutting and testing. Different programming languages, techniques and tools will be showcased as well as scripts, plugins, extensions, markups, compilers, databases, hopefully something for beginners and pros alike.

#### RETIRED & INTERESTED PERSONS ripper@melbpc.org.au http://groups.melbpc.org.au/~ripper/

10.00am-12 noon 4th (not last) Friday (Except December) Moorabbin Meeting Room Ken Thomas 9884 5309

This general interest group has subgroups Graphics and Digital Imaging and New Users meeting at Moorabbin at 9.00 am before the main meeting. The Windows subgroup meets for a further hour, commencing 12.00 noon, after the main meeting. The Hardware subgroup meets at 10.00 am on the 2nd Friday of each month (except Jan) at Wadham House, 52 Wadham Pde Mount Waverley.

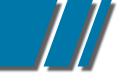

#### SIG DETAILS

#### **SUNBURY DAYTIME**

## sunbury@melbpc.org.au http://groups.melbpc.org.au/~sunbury/

Every Thursday 9.30am-12.00 noon Sunbury Senior Citizens Centre (back room) 8 O'Shannassy Street, Sunbury Melway 382 E4 Kevin Day 9744 2514, Kevin Hale 9740 5786

1st Thursday New users, but everyone welcome. 2nd Thursday New users hands on - bring laptop if you have one 3rd Thursday General meeting - demos, presentations etc. 4th Thursday (and 5th when there is one) -Maintenance, problems discussed, sometimes solved.

#### WAFFLE (WINE & FINE FOOD EVENT)

On the 1st Wednesday (except Jan) from 9.40 pm following the Monthly Meetings, at La PORCHETTA, 1017 Centre Rd, just west of Warrigal Rd, next to Red Rooster & the Car Wash. Melway map78/D2. Patrons are welcome for coffee only. How-to-get-there sketch maps are available at the meeting.Inquiries and alternative venue recommendations to Tom Rado, 9807 4072,

trado@melbpc.org.au

#### WASINT (WEB & SOFTWARE INVESTMENT TOOLS)

#### wasint@melbpc.org.au http://groups.melbpc.org.au/~wasint/

2nd Tuesday on morning 10.30am-12.30pm Moorabbin Meeting Room Richard Solly

Become more confident in the use of Web and software tools as part of your financial life. Join others, both at the monthly meeting and through the online Web board to share favourite sites and information sources in the exploding field of online financial information.

#### WEBSITE DESIGN

webdesign@melbpc.org.au http://groups.melbpc.org.au/~webdesign/

#### WEB SITE DESIGN SIG

The Web Site Design SIG is in recess until a new convenor can be found. If anyone is interested please contact the SIG Coordinator: Ian Rankin groups@melbpc.org.au

#### **WEST**

#### west@melbpc.org.au http://groups.melbpc.org.au/~west/

4th Wednesday (except December) 7.00pm-9.30pm Footscray YMCA cnr Essex & Market Street West Footscray Tony Bajoras 9306 8595 AH Ernie McCarthy 9366 5159 AH & BH

#### **WINDOWS**

#### windows@melbpc.org.au http://groups.melbpc.org.au/~windows/

1st Monday (except January) 6.30pm-9.00pm Moorabbin Meeting Room Maurice Canterbury 0411 594568 Peter Horsley 9521 1012.

The SIG's focus is on all versions of the Microsoft Windows operating system. Members are invited to bring their questions to the meeting for discussion.

We cover a wide range of general topics including virus detection and removal, Internet problems, scanning and printing, simple networks and general upgrading and hardware problems that pertain to Microsoft Windows. Many gather at 6.30 pm for a pre-meeting chat.

#### SIG DETAILS

#### WINDOWS 7 WORKSHOP

1st Thursday 6.30pm - 9.00pm Main Meeting Room, Moorabbin Meeting Rooms Mohan Guptar 0421 214 081.

You've heard the hype, read the reviews, now take the plunge! This hands-on SIG will let you get down and dirty with Windows 7. If you want to know if that Windows XP game or program works with W7, bring it along and see for yourself. If you want your printer to work with W7, bring that too. Learn the basics, experiment, gain insights, uncover tips and tricks and more.

#### WINDOWS ADVANCED winpro@melbpc.org.au

3rd Tuesday (except December) 7.00pm Moorabbin Meeting Room John Bade 9326 8340 BH Bob Traynor 9502 7066

Our Group aims to provide a forum for system / network administrators and advanced users. The primary focus is Windows and related products. Typical topics include security, servers and networking.

#### **WYNDHAM**

#### wynd@melbpc.org.au http://groups.melbpc.org.au/~wynd/

General on 2nd Monday (except January) 7.30pm-9.30pm

MultiMedia on 3rd Tuesday (except December & January) 7.30pm-9.30pm

Room 3, Central Park Community Centre. Lonsdale Circuit, off Franklin Blvd Hoppers Crossing Melway 206 J1 Chris Hughes 9731 0891 John Healey General: This General Interest Group exists to provide local information and support to the Southwest Region of outer Melbourne. There will be Q&A sessions and coverage of PC hardware and software issues. There will be a supper break with time for informal discussion. Visitors always welcome.

MultiMedia: With the convergence of video and still photography and the attendant add-ons, this group will cater for the media aspects of PC technology, including video & photo manipulation and production, animation, presentation, sound & music, illustration, 3D and various associated add-ons and plugins. We will also have visiting presenters to show us some of what can be achieved. Visitors always welcome.

#### YARRA RANGES IG & WORKSHOP yrig@melbpc.org.au

4th Tuesday (except December) 9.15am-3.00pm at Japara Neighbourhood House 13 Leith Rd Montrose Melway Ref: 52.D.7 Bryan Paten 0429 430 640, Shane Mason 9733 5390.

The Interest Group meets to provide general information and support to members in the Outer East Region of Melbourne. There will be Q&A sessions and coverage of PC Hardware and Software issues, with time for informal discussion. Also, from time to time, we will have visiting presenters and demonstrations.

The workshop will cater for the members who experience problems with their computers or programs. Also, extended answers can be given to questions that need clarification. Alternatively, come along to help other members or just to enjoy the companionship.

Please send all changes, updates and corrections in writing to the office: office@melbpc.org.au

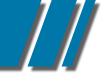

#### **MELBPC BOOK EXCHANGE**

Do you enjoy reading novels, adventure, biography, romance, travel or non-fiction? We are launching a new free service for all members - the MelbPC Book Exchange.

THE BOOK EXCHANGE works like this:

- 1. Bring along any books you no longer need, to our Moorabbin club rooms. Only clean books, please!
- 2. The books will be kept on available shelving near the Library books.
- 3. Borrow one or two books at a time, for as long as it takes to read them.
- 4. Return borrowed books directly to the Book Exchange shelves when you've done.

There will be NO register kept of these books. You do not have to sign for them. The borrowing period is unlimited. The Book Exchange will operate purely on the honour system. We know we can trust MelbPC members to do the right thing!

The MelbPC Book Exchange is there for you to enjoy. So enjoy!

Yahya Abdal-Aziz Librarian

## NEW ANDROID SIG

**The North East Android Interest Group** provides the opportunity for members to learn how the new rapidly emerging Android Operating System (OS) can be used to operate, control, and maintain applications (APPS), on compatible mobile devices such as computer tablets and smartphones.

All aspects of both hardware and software are considered with a learning experience based on friendly discussions, presentations, and demonstrations to suit both novice and experienced computer users. See

http://groups.melbpc.org.au/#neandroid for more information.

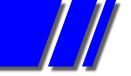

SPECIAL INTEREST GROUP REPORTS • SIG •

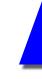

#### SIG REPORTS

#### ADOBE VIDEO WORKSHOP FEBRUARY 2012

Report by KATHY ROUSE

17 attended our first meeting for 2012. We are now, officially, the **Adobe Video Special Interest Group** and have our own webpage at *http://member.melbpc.org.au/~adobevideo/index.html* any related correspondence should be forwarded to me at mailto:*adobevideo@melbpc.org.au* 

#### CREATING A DVD IN PREMIERE ELEMENTS

Kathy demonstrated creating DVD menus in Premiere Elements 9. A link to the tutorial can be found on our website. Click on the webpage link, above, and go to the Tutorials' page and a link to the pdf of the presentation is at the bottom of the sidebar on the right.

#### MEMBERS' VIDEOS

John Healy showed a home video of the family celebrating Christmas and other events. It was well videoed and cut and showed good use of background audio. I hope that more members bring in their videos to show the group over the year.

#### REPLACING COLOUR IN PREMIERE

Richard Balsillie showed how he had taken footage of a young boy, with a magic wand, who magically changed the colour of a car with a simple wave of the wand. This effect had been achieved by selecting the car in Photoshop and changing the colour and then overlaying the result on a video track, timed to the use of the magic wand and strategic use of a transition in Premiere Pro. The same effect could be replicated in Premiere Elements. The file had been saved as a png. file which preserved the transparency.

Richard then showed us the various effects that could be achieved using video effects such as "Leave Color" and "Color replace" that could be found in the Colour Corrections section of the Video Effects panel. Members are encouraged to experiment with the various options and show us what they come up with at the next workshop.

At the next meeting, in March, we will look at the use of audio in our videos to enhance them. We'll look at using sound effects and improving our audio in our video editors and will include an introduction to some of the features of Adobe Audition.

#### ADOBE VIDEO WORKSHOP MARCH 2012 Report by KATHY ROUSE

24 attended our March meeting and we covered quite a lot in the two hours, managing to just barely finish by 4:00pm. I remind you that we now have own webpage at *http://member.melbpc.org.au/~adobevideo/index.html* any related correspondence should be forwarded to me at mailto:*adobevideo@melbpc.org.au* 

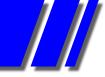

# SIG REPORTS ADOBE VIDEO Report by Kathy Rouse

# REPORT FROM OUR VICE PRESIDENT

Roger Wragg addressed the group and informed us that the raffle, held each month at the monthly meetings, was now even more attractive with some greatly improved prizes. The new price for a raffle ticket is now \$2 which is well worth the investment.

Roger impressed on the group that if we are at all interested or concerned, regarding the future direction of the club, then we need to keep informed by coming along to monthly meetings and reading the PC update. If we have any views or suggestions then we should let the committee know our views. We can, of course, write to the committee or, better still, come along to some of the committee meetings where we are welcome to attend and may have an opportunity to address the committee with any questions or concerns.

# AUDIO EFFECTS

Barry gave an extremely informative presentation on how to use some of the plethora of audio effects available to us to improve our videos. A tutorial on how to add audio effects in Premiere Pro can be found at Adobe TV by clicking on this link

http://tv.adobe.com/watch/short-and-suite/using-audio-effects-in-premiere-pro-/

Barry demonstrated how you can make a sound seem to come from the right and move to the left as you would have with a passing car. He used the Channel Volume effect for this. He then showed us how to reduce the wind noise in our videos by changing the volume of particular frequencies using the multi-band compressor effect and/or the equalizer effect.

Finally, Barry showed how you could extend the length of a background music track to match the length of a video segment by cutting the music clip in a suitable place and then blending the two cuts together using a Constant Power transition over the cut. He also suggested that you could match the end of the music clip to the end of the video first and then extend the clip backwards.

We watched a video made by **Philip Moore**, an Australian Filmmaker, which showed how audio effects are added to movies. It was amazing how many sound effects and tweaks and audio tracks are used in professional productions.

The video runs for about 13 minutes and Kathy has kept a copy of it on our computer. Anyone wanting a copy can download it from our computer at the next meeting - so bring along a USB drive or other suitable media.

# MEMBERS' VIDEOS

Ian Matthews had a video with a very professional and modern introduction that he had created using box shaped graphics created in Adobe Illustrator, adding gradient effects and shadows and animating the shapes with overlaying titles. It looked terrific and I will be having a go at copying Ian's idea for my next video.

You could also do a lot worse than try to copy June Furness' photoslideshow, which took slideshows to a whole new level. As is typical with June's efforts, it was beautifully choreographed with movement, creative angles, great music background and just a touch of whimsy.

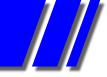

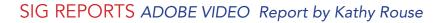

To show just how creative our members can be, Richard Balsillie presented his latest video, which was a tour of part of his childhood neighbourhood. In a couple of places where original buildings had been replaced, he made up sketches of the old buildings and superimposed them in perspective over images of the current streetscape. It all worked beautifully and we were all spellbound by the video which in someone else's hands may have just been another dry historical account - not with Richard's Videos!

NEXT MEETING - 5TH APRIL 2012

At our next meeting we will look at using Soundbooth/Audition for fixing sound and adding sound effects.

Kathy will give a brief overview of what to expect from the next version of Adobe Master Collection, CS6 that is due to be launched worldwide in April this year.

John Shirt has "volunteered" to show us how we can change the attributes of keyframes to provide a smoother and more professional look to our motion clips.

I look forward to catching up with everyone in April and if I don't see you beforehand, have a HAPPY EASTER!!!

.....

# ANYWHERE ANYTIME AA SIG

Report by GORDON WOOLF

The **Anytime Anywhere SIG** (also known as the "newsgroups") are old technology -- a messaging system which sits on one of the MelbPC servers. Messages sent via a "newsreader" which can include many email programs are distributed to all members of the SIG as they automatically check the server and they can post comments or answer questions as they wish, or just see what others are doing.

Usage of the MelbPC newsgroups is increasing. In the month of February there were more than 1300 postings to the groups, from more than 60 members. Fastest response to a question which I noticed was less than 9 minutes.

Subjects can be much wider than in any other method of contact with the user group - from comments on government actions to posting a joke -- but as some of the members are online at almost any hour of the day or night they are a major method by which MelbPC members can get help.

Among other questions were whether pelmets benefit window openings, and a wide range of suggestions were made for garden problems such as crickets and wasps. Other discussions covered 3D printing, experiences with crime bosses, straightening bent hands on wall clocks, and a supplier was found for old-style T12 fluorescent tubes.

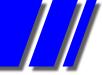

# SIG REPORTS AA SIG Report by Gordon Woolf

A member who had trouble with the usual ways of expanding YouTube videos to full screen found that right-clicking and selecting "enable hardware acceleration" did the truck. Most commenters felt this indicated that it was a graphics card setting that needed changing and was changed by this selection rather than anything in the browser.

A long discussion on Myki cards with several members confirming that some payments needed reconfirming if the card was not used for around 90 days was eventually shown to apply only to online payments unused in that time in which case a payment other than online might be needed to reactivate them.

A question about the type of USB cable for an Olympus camera brought answers that it was a non-standard type with a 12-pin connection and not readily available, but which was available from a Hong Kong source. Another report said that the cable bought from a swapmeet proved to be a fake mock-up.

In one of several discussions about the club it was suggested that, like many service clubs, there should be a committee position of "immediate past president" to ensure that experience is not lost if there is a future election for that position.

Laurie gave a comparison of alternatives to Adobe Reader such as Nitro PDF Reader and Foxit. They offer a range of abilities not found in the first named. (Might this be a good basis for a PC Update article?)

When a member was told that his printer was beyond repair he was pleased to find that the vendor of the printer cartridges he had in hand was prepared to swap them for the type required for the new printer. The lesson: it is always worth asking.

There was a recommendation of a free Fast Copy utility available in 32 and 64=bit versions from *http://ipmsg.org/tools/fastcopy.html.en* which works differently based on whether the destination is on the same or a different drive to the original. Another option is the built-in command-line Xcopy or Xcopy32 utility within Windows.

In answer to a long discussion on problems within a house which might reduce wireless transmission levels there was a pointer to a template for a home-made parabolic reflector at <a href="http://www.freeantennas.com/projects/template2/">http://www.freeantennas.com/projects/template2/</a>

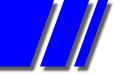

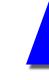

# SIG REPORTS

# CASEY WORKSHOP FEBRUARY 2012

Report by JAN WEINER

This month we had 2 visitors after 4 phone calls to Jan, considering joining Melbpc due to interest created by an article in the local newspaper featuring Con Lilley with his photo, about Casey SIG.

We had some interesting problems and were able to resolve things on the day.

We had an excellent turn up and apart from a slow start due to the wi fi internet service needing attention, we achieved good results with downloads and updating for those present in need of these services. Many thanks to those who do the mentoring and assistance for this Workshop. Con Lilley our usual reporter is in rehab after heart surgery

\*\*\*\*\*

# **EASTSIG** FEBRUARY 2012 Report by CLIVE CHATFIELD

February's meeting began with a welcome and New Year greetings from Paul, followed by George's Q & A.

Before taking questions, George reported his experience with OCZ solid state drives supplied by CPL, Computer and Parts Land. Recently, three of four in use have failed. When the first was returned for warranty replacement, CPL quoted an unacceptably high failure rate of 5%; for reliability, it should be under 1%. Unfortunately, CPL will not provide replacements, instead shipping drives to the manufacturer in Taiwan. The delay quoted was one to two months, but a faulty drive handed in for warranty in November had yet to be returned. The recommendation is to purchase a more reliable make such as Intel elsewhere than CPL. Discussion suggested that the high failure rate might be restricted to the 60 GB Vertex 2 drives. It was noted that a drive purchased from Centre Com and returned for warranty was exchanged over the counter immediately. (NOTE: This report was prepared on a computer built in August 2011 using an OCZ SATA II 3.5" 120 GB Vertex 2 SSD as drive C for W7 and programs only with all data written to HDDs)

# Q & A:

1. On boot-up, computer starts and then 'sump.exe' opens with a message "There is no disc in the drive. Please insert a disk into drive\Device\Harddisk..."

SUMP.exe is the executable of Uniblue's "Speed Up My PC."

Solution: Uninstall the program(For more information, see www.runscanner.net/lib/SUMP.exe. html).

2. What are the implications of a message from Google re changes to the privacy policy?

The changes, to be made on March 1, 2012, can be read on the Chrome browser page. If these are not acceptable, use a different search engine.

3. A problem with the USB3 ports and a card reader on a Medion desktop computer:

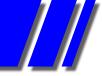

# SIG REPORTS EASTSIG Report by CLIVE CHATFIELD

It is possible that the lead from the card reader is not correctly plugged into the motherboard. It is also possible that USB is disabled. Check the bios; failing those, check with the supplier, Aldi.

4. Is there any difference in setting up email on an Android device compared with a computer? Android requires a mail reader that is compatible with the Android operating system. Gmail is compatible; Outlook/Outlook Express are not. As no others present have had difficulty setting up Gmail, it is suggested the member attends the Android Sig, which meets in Ivanhoe.

#### 5. Is there any technical difference between USB2 and USB3 docking stations?

The maximum current available from USB2 is 500 milliamps; USB3 provides up to 1500 milliamps. Re speed, USB2 provides up to 480 Mb/sec; if what is plugged in cannot read or write data at more than 480 Mb/sec, there is no point in using the much higher rate available from a USB3 port.

# 6. Is there a free backup program that will back up the whole hard drive?

Yes. Type 'drive image' into Google and select Best Free Drive Imaging Program; however, Acronis True Image purchased through UGR.com for \$25US (about \$22AU) and used by many of the members, is recommended.

Paul announced a proposal to purchase a new widescreen projector and screen. MelbPC will provide 50%. To raise the other 50%, it is suggested the tea/coffee door sub be increased to \$2. Agreed.

Stewart followed with a presentation on password safety and storage using TruCrypt. TruCrypt creates a volume (file container), accessible only with a strong master password, in which any files which should be held confidential, including one containing all passwords, can be stored, and then mounts it as a separate drive. Details covered by Stewart in his presentation can be found at http://www.truecrypt.org/docs/?s=tutorial.

After the break, George demonstrated some aspects of Adobe Photoshop Lightroom 4 beta, available free from Adobe for trial until it expires on 31 March 2012. Using demonstration image files, he showed how a few simple but careful adjustments with items such as crop, colour balance, clarity, vibrance, contrast, saturation and graduated filter can make considerable improvements to otherwise poor photos. In most but not all cases, auto correct alone can make a significant improvement.

# LIBRARY MARCH 2012 Report by YAHYA ABDAL-AZIZ

Barry Carle, Assistant Librarian, has recovered from his Achilles tendon injury, and returned to duty maintaining the Library loans register and data-base, and shelving returned books. We have already streamlined book returns and database maintenance procedures. We will also soon review the relevance and usefulness of current Library stock, and seeking qualified recommendations from Conveners and other members for further acquisitions.

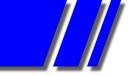

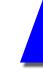

# SIG REPORTS

# MAKING MONEY ON THE INTERNET FEBRUARY 2012

Today's meeting started with a brief discussion of techniques for bidding in online auctions. It used to be that one waited until the very last second to place a bid. However, times have changed because technology has upped the ante, again. A member said that an algorithm can place a bid 1/100th of a second before close. We humans would have a hard time bettering that. The best advice was for the bidder to determine the value of the item to him/her and base bidding strategy around that.

From there we went straight into a recording of a webinar entitled "Make Money Creating Books For Kindle (No You Don't Have To Be A Writer)"

- 7.1 million Kindles were sold in 2010
- 12 million Kindles are expected to be sold in 2012
- For every 100 print books sold, Amazon sells 180 Kindle books
- Amazon sold 3x more Kindle books in 2011 than they had at the same time in 2010.

Some estimates project Kindle sales in 2012 as high as 15 million. Pre-Christmas 2011, they reached 1 million per week. However conservatively one looks at it Kindle books are a burgeoning market.

When people are searching on Google they are looking for information.

When people do the same search on their Kindle (and they do everyday!) they are looking to BUY SOMETHING.

A captive audience of millions is just wanting to buy.

Simplicity is a big attraction of this system. There is no need to find a domain name or build a website. Consequently there is no need to worry about trying to drive traffic with SEO etc. All of this is handled by Amazon. It is a simple matter of uploading your material to a section of Amazon's website. Amazon receives more traffic than most of us can dream of, and it is more focussed.

The webinar provided tips on how to choose a niche as this is a targeted approach. Once the niche is chosen the next step is to choose a topic and then a specific title. Tips on choosing a title were also offered. Google Adwords is an asset in this process. The presenter has researched price points as well.

Most of us gleaned enough useful information to feel that watching this webinar was a worthwhile exercise. Because this avenue simplifies the marketing so dramatically it certainly caused people to look at creating e-books in a totally new light.

······

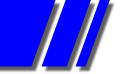

# SIG REPORTS

# LINUX & OPEN SOURCE FEBRUARY 2012

Report by STEPHEN TIDSWELL

James Cox introduced the meeting's subject; a review of alternative desktops and window managers available in Linux, to be jointly presented by himself and Terry Kemp. The presentation is intended to explore alternatives to substantial and resource-intensive packages such as Unity and Gnome 3 that have received a mixed reception and are unsuitable for use on some hardware.

DESKTOP ALTERNATIVES Presentation by Terry Kemp

#### Terry introduced **Cinnamon and Razor-qt**.

Cinnamon is a fork of Gnome shell, developed by Linux Mint to give users an alternative to Gnome 3. Cinnamon uses the Gnome 3 libraries but provides a user interface more like Gnome 2. It uses Nautilus as default file manager and is expected to be the default desktop for versions from Mint 12. Terry demonstrated Cinnamon and checked its memory usage (1,900MB).

Razor-qt is a desktop environment for the X window system.

Like KDE, Razor-qt uses the Qt libraries, but, unlike KDE, is aimed at providing reasonable performance on older hardware. The package is under active development. Terry demonstrated Razor-qt using Openbox, showing economical memory usage.

James continued the presentation, IceWM is a lightweight window manager with themes that imitate Windows 95, OS/2 and others. It has an orientation towards menus rather than icons.

TWM is the standard window manager for the XWindow system. It is simple, light weight and readily customizable. Other window managers have overtaken TWM but it remains popular with some users.

IceWM and TWM have economical memory usage similar to that of Razor-qt. Fluxbox was also discussed.

#### Q&A

Questions were addressed covering:

OwnCloud: a system designed to allow users to use cloud-type services on their own machines (recognising that we may be uneasy about control and security of web-based cloud service suppliers).

Possible misleading display of Windows partitions in GRUB2: this is due to recent Windows versions having two Windows partitions (one recovery) that may not be consistently named.

How to display time for multiple locations: use Time & Date settings in Control Centre.

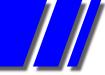

# SIG REPORTS LINUX & OPEN SOURCE Report by STEPHEN TIDSWELL

Email setup using multiple ISP's and ISP different from email service supplier.

Playing BluRay files on Linux: OK using Linux version of Nero.

Playing MP3 files using Banshee on Ubuntu: need extra codecs.

David Hatton updated the meeting on the MelbPC Linux repository; now including The Full Monty KDE desktop (providing multiple desktops with applications and drivers preinstalled to suit different types of activities).

# NORTHERN SUBURBS LINUX FEBRUARY 2012

After the "Hands on Help" session, Paul Addis gave a presentation highlighting the latest version of Linux Mint (version 12) with particular attention to the alternative desktops - GNOME3, MSGE, and Cinnamon.

Overall, Linux Mint is similar to the Ubuntu distribution, and various editions are can be downloaded from the Linux Mint website or one of the MelbPC Linux repositories available at Linux SIG meetings and the internet lounge at Moorabbin. Paul was using the standard GNOME based edition for this presentation.

A standard DVD distribution of Linux Mint includes the Firefox web browser, the Thunderbird email program, and the GIMP image manipulation program, with the downloaded .iso file taking around 1GB of disk space. Note that the .iso in the MelbPC repositories is somewhat smaller and can fit on a CD - however you will need to download a few extra progams and codecs, available via a welcome screen option, to obtain all the features of the full DVD version.

Other features of the latest DVD version are a collection of media codecs, DVD playback support, java, LibreOffice, a web based installer interface and improved package management for adding and removing software. Linux Mint is generally compatible with Ubuntu.

The Mint developers have provided an alternative to the standard GNOME3 desktop using the Mint GNOME Shell Extensions (MGSE), providing extra configurability which they consider an improvement to the user experience.

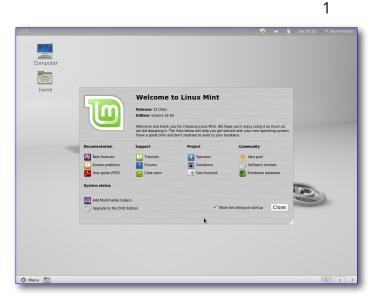

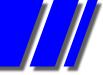

# SIG REPORTS NORTHERN SUBURBS LINUX Report

The default desktop uses GNOME3 with the MGSE, which gives a GNOME2-like appearance as can be seen in screenshot 1. MGSE adds a number of features to the standard GNOME3 desktop, including a bottom panel and visible system tray options.

Users can also download the somewhat experimental "MATE" desktop, which aims to re-create the GNOME2 desktop, or the Cinnamon desktop which aims to build a GNOME 2 style desktop

environment on top of the GNOME 3 basics. Trying out the various desktop environments is a simple matter of selecting from a list of options obtained by clicking on the "gear wheel" icon near the password entry box on the login screen.

Cinnamon is nothing like Unity as can be seen in screenshot 2, which shows the Firefox web browser on top of the Cinnamon desktop sporting a scenic wallpaper selected from the desktop options.

Another point of difference is the main menu/ launcher, with the GNOME3 menu shown in screenshot 3 and the standard Mint main menu shown in screenshot 4.

While MATE and Cinnamon are early releases, they are both stable enough for general use, give or take an occasional glitch, and can be expected to improve significantly for the next Linux Mint release.

In summary, Linux Mint gives a number of desktop options which will attract the "traditional" desktop user, particularly those who have found GNOME3 a problematic fit for large monitor screens.

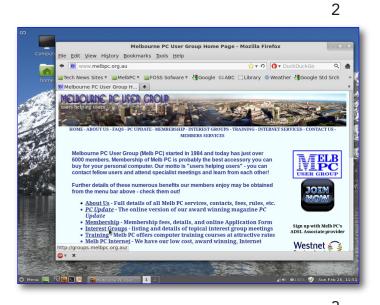

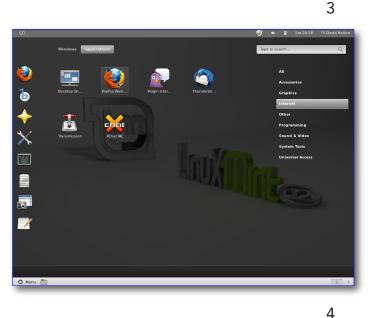

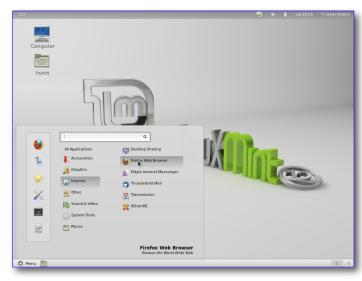

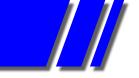

# SIG REPORTS

# WEB & SOFTWARE INTERNET TOOLS (WASINT) FEBRUARY 2012 Report by RICHARD SOLLY

The meeting opened with a round up of local meetings and Australian and international financial matters. Little has changed on international financial concerns, but January had been a positive month for international stock markets, including Australia. A number of analysts concluded that the probability of a positive year following a positive January was significantly greater than 50%.

The first topic for the meeting was an introduction to bonds. Bonds are the equivalent of a promissory note for a loan. In the most common form, the borrower promises to repay the lender the loan after a defined period of time and also to pay a periodic interest. The interest may be at a fixed interest rate or relative rate to a benchmark, such as interest rates set by the Australian Reserve Bank. The security of a bond (the probability of the interest and loan being paid) is dependent upon two factors. Firstly the credit rating of the Institution which issues the bond (generally rated from AAA to junk). Secondly the position of the bond debt in the debt structure of the Institution. For bonds this is senior secured debt, senior debt or subordinated debt, which determines the payment rank from any assets if a company is wound up. The prospectus for a bond sets out these terms and conditions for which there are many variations. A previous presentation to the ASX investor hour from FIIG Securities (a company dealing in bonds) provides a comprehensive overview of Bonds and similar fixed interest securities. This presentation may be downloaded from *http://www.asx.com.au/documents/slides/asx\_investor\_hour\_20100505.pdf* 

The discussion moved to the most secure bond. World wide, this is possibly a bond issued by the Australian Government. The Australian Government is AAA rated and the probability of a default in payment is very low. In principle, Australian Government bonds in general are safer than bank deposits in Australian banks. Currently the Australian Government guarantees bank deposits up to \$250,000 per account holder per bank, so they may be considered equivalent in safety up to this limit for bank deposits. More information on Australian Government Bonds may be found on the web site at *http://www.australiangovernmentbonds.com/blog/archive-201202/*. It should be noted that this is not a web site of the Australian Government.

As part of WASINT book discussions, "The Secret of Candlestick Charting" by Louis Bedford was considered. Candlestick charts are a pictorial means of presenting periodic price movements for shares and other commodities. The book covers the standard candlestick patterns and definitions. Candlestick chart information is readily available on the internet at many sites such as *http://www.leavittbrothers.com/education/candlestick\_patterns/* The value of the book lies in not only presenting candlestick definitions, charts and patterns, but also incorporating this information in the context of share market trading and philosophy. It also discusses other common charting techniques in a relatively inexpensive book.

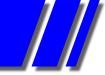

#### SIG REPORTS WASINT Report by RICHARD SOLLY

The final section of the meeting was consideration of a WASINT 'discussion share portfolio'. In discussing shares for possible inclusion in this portfolio, the concept of relative price performance was the key factor. The factors for relative price performance are the time frame for the comparison and the comparison reference. The may be one share compared with another or one share compared to indices. Graham McColough demonstrated a charting procedure for relative performance as shown in the image accompanying this article. It was noted that of the 300 shares in the Australian S&P300 index, two thirds had performed more poorly than the index, and one third better in the month of January 2012. (This ratio is possible as the index is weighted by market capitalisation). Thus to 'out perform' the index, a portfolio weighted towards the 'better performers' is necessary. While selecting these 'better performers' in retrospect is easy, skill based upon knowledge is required to improve overall performance into the future. Both fundamental company values and price momentum were considered in selecting shares for the WASINT discussion portfolio.

This article is for general information only and should not be considered as financial advice.

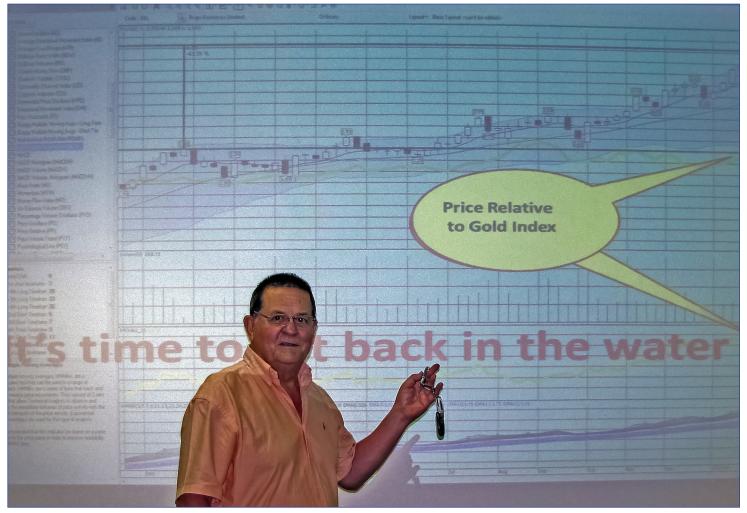

Graham McColough demonstrating a chart of the relative price performance of a gold share versus a gold index.

\*\*\*\*\*\*

# TRAINING SCHEDULE

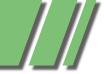

# TRAINING IN 2012 NEW COURSES & DETAILS COORDINATOR: PATRICK BRENNAN

# NEW COURSES FOR 2012 - ACCOUNTING IS BACK!

- Trainer Cathy Fanning is back in town, so QuickBooks and M.Y.O.B. make a return.
- Mohan Gupta shares his Android expertise with: Introduction to Android and Writing Android Applications.
- Sick of updating static webpages, or wish you could run a database online? You can cut your teeth on Database driven websites with PHP and MySQL on 27-3-12.
- Kenn Tetley is now offering XARA Webdesigner PRO courses, as well as the old favourite: Dreamweaver.

#### PLEASE, DON'T CALL THE OFFICE

Please use the website as your first point of contact with training.

As of 2012, the MPCUG office staff are now no longer to help with training enquiries. That role has been handpassed to yours truly. My telephone number is published below. Emails can be sent to: training@melbpc.org.au.

# **COURSE BOOKINGS**

There are 2 methods of booking training courses:

1. Via credit card or PayPal, using the form provided on each course page on the website. You do not need to open a PayPal account to pay. When you pay, you will notice that the trainer's business name or email address will appear on the PayPal checkout screen, and not MPCUG, Inc. Don't panic, Mr Mainwaring! This is how it is meant to be, as of 2012.

2. Call me on the training course bookings hotline on: 0432 032 388 This service is available Monday to Friday, 9am to 5pm.

#### UPDATED TRAINING WEB PAGES

Are located at: http://www.melbpc.org.au/training/ Why not have a squiz?

#### PC UPDATE

Use training information published in PC Update as a guide only. The website always has the latest changes to prices and scheduling.

#### SPREAD THE WORD

Help MPCUG consolidated revenue by doing a course with a friend. Non-members are welcome to attend all courses.

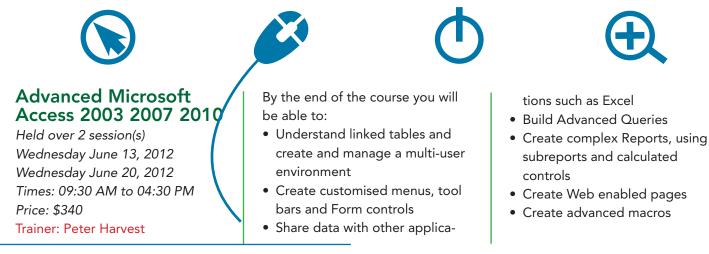

# TRAINING IN 2012

## Advanced Microsoft Excel 2003 2007 2010

Held over 2 session(s) Tuesday, May 15, 2012 Tuesday, May 22, 2012 Cost: \$340 Times: 09.30AM to 4.30PM Trainer: Peter Harvest Do you need to:

- Summarise large amounts of data in tables or lists.
- Use more complex functions
- Link information with other applications

Prerequisites:

A sound knowledge of topics covered in Introduction to Excel or similar experience

By the end of the course you will be able to:

- Use Excel as a database to sort and filter lists of information
- Build and consolidate linking formulas to make spreadsheets and spreadsheet calculations more manageable
- Use advanced Excel functions such as IF and VLOOKUP to reduce the risk of data error
- Use PivotTables to summarise large amounts of data in lists or tables
- Record and edit macros to automate repetitive tasks

# Advanced Microsoft Excel 2003 2007 2010 – Night

Held over 3 session(s) Monday, May 28, 2012 Monday, June 04, 2012 Monday, June 18, 2012 Times: 06:30 AM to 09:30 PM Cost: \$275

# Trainer: Peter Harvest

- Do you need to:
- Summarise large amounts of data in tables or lists.
- Use more complex functions
- Link information with other applications

# TRAINING SCHEDULE

Prerequisites:

A sound knowledge of topics covered in Introduction to Excel or similar experience By the end of the course you will be able to:

- Use Excel as a database to sort and filter lists of information
- Build and consolidate linking formulas to make spreadsheets and spreadsheet calculations more manageable
- Use advanced Excel functions such as IF and VLOOKUP to reduce the risk of data error
- Use PivotTables to summarise large amounts of data in lists or tables
- Record and edit macros to automate repetitive tasks

# Advanced Microsoft Word 2003 2007 2010

Held over 2 session(s) Tuesday, May 29, 2012 Tuesday, June 05, 2012 Times: 09:30 AM to 04:30 PM Price: \$340

# Trainer: Peter Harvest Do you need to:

- Automate frequently used text and tasks.
- Link data from other applications into Word documents.
- Create Tables of Contents.
- Work with long documents Prerequisites:

A sound knowledge of topics covered in Intermediate Word or similar experience.

By the end of the course you will be able to:

- Use AutoCorrect and AutoText to add commonly used phrases to documents
- Use OLE to paste and link Excel data into Word documents.
- Use Styles to create Tables of Contents
- Add columns

- Work with long documents
- Merge documents using more advanced merge techniques
- Record and run macros to automate tasks

# Beginning HTML and XHTML

Held over 1 session(s) Saturday, May 05, 2012 Times: 09:30 AM to 12:30 PM Price: \$110

#### Trainer: Patrick Brennan Description:

This course takes you through HTML web page creation using a simple text editor so that you're always working in bare-bones HTML.

It also covers Document Type Definitions, HTML page structure, forms, tables and many of the basic HTML tags.

The XHTML portion of the course explains the differences between HTML and XHTML, and how to convert pages written in HTML to XHTML.

By the end of the course you will be able to:

- Write web pages in HTML/ XHTML
- Understand the code behind the web pages you or others create
- be ready to learn CSS (see our CSS course)

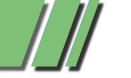

# TRAINING SCHEDULE

# **Beginning JavaScript**

Held over 1 session(s) Saturday, May 12, 2012 Times: 09:30 AM to 04:30 PM Price: \$179

#### Trainer: Patrick Brennan Prerequisites:

A Basic knowledge of HTML (see our HTML/XTML course). Description

JavaScript is a scripting language for webpages that makes boring, static webpages come alive.

This is due to JavaScript's ability to respond to user input and to write dynamic text into HTML pages. Create simple games, validate form data before submission, display popup windows and alerts, link to other pages via fancy menus and list boxes, create and read cookies and perform calculations. JavaScript permits all this and more.

Function categories include: date, time, document, page, window, HTML element, CSS rules as well as mathematics and text.

Unleash the power of JavaScript in your webpages by attending this course and discovering the possibilities.

# Build a PayPal Shopping Website

Held over 1 session(s) Saturday, April 21, 2012 Held over 1 session(s) Saturday, June 23, 2012 Times: 09:30 AM to 12:45 PM Price: \$110 Trainer: Patrick Brennan

#### Do you need to:

- Sell goods and services from your personal website or home server
- Accept credit card payments via PayPal on your website

#### Prerequisites:

You need to be able to edit files using a text editor

- A personal website or web space. A basic understanding of how websites work
- websites work

By the end of the course you will be able to:

- Students will build a basic e-commerce website with:
- friendly sub-domain name redirection
- shopping cart
- hit counters
- search engine prominence

# Build a Website with XARA Webdesigner Pro

Held over 1 session(s) Friday, April 20, 2012 Held over 1 session(s) Friday, June 15, 2012 Times: 09.30 AM to 04:00 PM Price: \$240

#### Trainer: Kenn Tetley

This course requires little knowledge of HTML/CSS.

User needs to be able to create a display page in MS Word or MS Publisher. (Requires such skills as graphics insertion into a page). To ensure participants can best make use of this course; it is recommended they download/install:

• Xara Webdesigner Pro at home for US\$99.99 (templates are included) from:

http://stats.xaraonline.com/ ID.540590/product.MX9368/re directid.WebDesignerHome/af filiate.html

• Participant needs to be familiar with the internet.

Course is most suitable for those who want to create a website for their business or social group.

# Build a Website with Dreamweaver

Held over 2 session(s) Friday, May 25, 2012 Friday, June 01, 2012 Times: 09.30 AM to 04:30 PM Price: \$340

#### Trainer: Kenn Tetley

Prerequisites:

A general understanding of personal computers and the windows environment is necessary as you will be required to start applications, work with and copy files and locate file folders.

This course is designed for participants with little or no knowledge of Dreamweaver.

It is for people who need to know how to use Dreamweaver to develop and build a web site. It is ideal for people who work in business or for clubs or charities where there is a requirement to publish a web site to the World Wide Web or local intranet in order to disseminate information or to advertise products and services.

At the completion of this course participants will be able to:

- Understand how the Web works
- Start Dreamweaver and create, open and edit a simple website
- Create text for use in a web site
- Insert & position pictures and images
- Create and work with tables on a web page
- Create and work with hyperlinks on a web page
- Create a layout table and us it to lay out a web page
- Incorporate special features on your web site

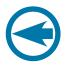

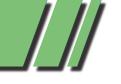

# Cascading Style Sheets

Held over 1 session(s) Saturday, May 05, 2012 Times: 01:15 PM to 05:00 PM Price: \$115

# Trainer: Patrick Brennan Description:

CSS is a simple style sheet language that effectively separates web page styling (layout, fonts, colours etc) from web page content. This allows web page designers to concentrate on styling and content separately, thus simplifying the tasks of authoring and maintaining web pages. If your web pages are difficult to maintain and style, and/or look and act like they could use a professional makeover, then this course is for you.

Prerequisites: a basic knowledge of HTML (see our HTML/XHTML course) By the end of the course you will be able to:

• Style web pages using CSS

# Computing for Beginners with Windows XP

Held over 1 session(s) Saturday, May 26, 2012 Held over 1 session(s) Saturday, May 26, 2012 Times: 09:30 AM to 04:30 PM Price: \$156

#### Trainer: Patrick Brennan Do you need to:

- use a keyboard, mouse, and basic Windows XP features
- gain an understanding of nontechnical terminology and computer operation

Prerequisites:

- Students require access to a
- Windows based computer outside the class.

# TRAINING SCHEDULE

By the end of the course you will be able to:

- Turn on a computer
- Identify elements of the Windows screen
- Use Windows Explorer
- Open and close programs using the Task Bar
- Maximize, minimize and restore a Window
- Identify the active Window, split the screen, move and resize a Window.
- Use of scroll bars, menus and shortcut menus
- Shutting down a computer

# Exploring Windows 7 - NIGHT

Held over 2 session(s) Wednesday, May 23, 2012 Wednesday, May 30, 2012 Times: 06:30 PM to 09:30 PM Price: \$150

#### Trainer: Mohan Gupta

Description:

For users of Windows XP and Windows Vista who wish to make the switch to Windows 7.

Prerequisites:

Basic computer skills. You should be familiar with the Microsoft Windows environment and able to use a keyboard and mouse. Contents:

- Preparatory steps before making the plunge
- Upgrading from XP or Vista to Windows 7
- Get comfortable with the new features of Windows 7
- How to run programs meant for earlier versions of Windows
- Connecting to the internet and setting up an email client
- Each attendee will receive a comprehensive training manual as well as links to the best books and resources you need to get the most out of Windows 7.

# Home Networking with Windows XP & Windows 7

Held over 1 session(s) Tuesday, April 24, 2012 Held over 1 session(s) Saturday, June 30, 2012 Times: 09:30 AM to 04:30 PM Price: \$170

#### Trainer: Patrick Brennan Do you need to:

 Connect all PC's in the house to share files, printers and even the same internet connection through a wired/wireless network

Prerequisites:

A basic understanding of computing

WIRELESS:

Identify required interfaces and hardware.

Understand Industry Standards: IEEE-802.11 b and g and n

Configure Wireless Networking under Windows XP

Use Performance measuring Tools Perform Wireless Network troubleshooting

WIRED:

Configure wireless networking and cabling

Identify Network Interfaces and Hardware: interfaces, cards, connectors, cables, switches, routers Install Network Cabling

Perform a Network Test and use

troubleshooting Tools Use Windows Networking to

configure and share files, printers, scanners, internet connections

Establish Peer to Peer networking

(for 2 PC's)

Establish Host/Client Networking (for 3 of more PC's) Understand Network Security

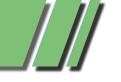

# TRAINING SCHEDULE

#### Introduction to Android – Night

Held over 2 session(s) Thursday, May 03, 2012 Thursday, May 10, 2012 Times: 06:30 PM to 09:30 PM Price: \$150

#### Trainer: Mohan Gupta

You've got your hands on an Android smartphone and tablet, now where's that instruction manual that tells you what YOU want your device to do? This is the hands-on course you've been waiting for. We cover cuto misations,syncing,apps, disaster recovery, upgrades and more.

#### Introduction to Microsoft Access 2003, 2007, 2010

Held over 2 session(s) Wednesday, April 11, 2012 Wednesday, April 18, 2012 Times: 09:30 PM to 04:30 PM Price: \$340

#### Trainer: Peter Harvest Do you need to:

• Create forms that display information from more than one table or query at a time

• Add drop down lists of options on forms

• Generate charts

By the end of the course you will be able to:

- Rename, copy and delete objects from the database window
- Create and modify tables using formatting and data types
- Create relationships to link multiple tables
- Use queries to display specific information
- Create and modify user input forms
- Generate reports using wizards and autoreport feature

## Introduction to Microsoft Excel 2003 2007 2010

Held over 2 session(s) Tuesday, April 10, 2012 Tuesday, April 17, 2012 Held over 2 session(s) Tuesday, June 19, 2012 Tuesday, June 26, 2012 Held over 2 session(s) Monday, July 02, 2012 Monday, July 09, 2012 Times: 09:30 AM to 04:30 PM Price: \$340

#### Trainer: Peter Harvest Do you need to:

- Create spreadsheets to keep track of your household spending
- Keep accounts for clubs or interest groups
- Generate charts

Prerequisites:

There are no prerequisites but you should be familiar with the Microsoft Windows environment and able to use a keyboard and mouse.

By the end of the course you will be able to:

- Create a spreadsheet by entering text and values
- Move data around within a spreadsheet
- Perform calculations using formulas and functions
- Change the appearance of a spreadsheet by applying formatting
- Work with multiple worksheets within a workbook
- Create and modify a chart
- Print a spreadsheet using different page and print settings

## Introduction to Microsoft Excel 2003 2007 2010 – Night

Held over 3 session(s) Monday, April 16, 2012 Monday, April 23, 2012 Monday, April 30, 2012 Held over 3 session(s) Monday, June 25, 2012 Monday, July 02, 2012 Monday, July 09, 2012 Times: 06:30 AM to 09:30 PM Price: \$275

#### Trainer: Peter Harvest Do you need to:

- Create spreadsheets to keep track of your household spending
- Keep accounts for clubs or interest groups
- Generate charts Prerequisites:

There are no prerequisites but you should be familiar with the Microsoft Windows environment and able to use a keyboard and mouse.

By the end of the course you will be able to:

- Create a spreadsheet by entering text and values
- Move data around within a spreadsheet
- Perform calculations using formulas and functions
- Change the appearance of a spreadsheet by applying formatting
- Work with multiple worksheets within a workbook
- Create and modify a chart
- Print a spreadsheet using different page and print settings

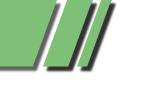

#### Introduction to Microsoft PowerPoint 2003 2007 2010

Held over 1 session(s) Tuesday, July 03, 2012 Times: 9.30AM to 4.30PM Price: \$240 Trainer: Peter Harvest

#### Do you need to:

- Create new presentations
- Add slides to existing presentations
- Use templates to create presentations

Prerequisites:

There are no prerequisites but you should be familiar with the Microsoft Windows environment and able to use a keyboard and mouse.

By the end of the course you will be able to:

- Create a new presentation using Wizards
- Create, add and edit slides within Slide view
- Enhance a presentation using WordArt and Clipart
- Change the look of a presentation using slide colour schemes
- Run a presentation

#### Introduction to Microsoft Word 2003 2007 2010

Held over 1 session(s) Tuesday, March 20, 2012 Times: 09:30 AM to 04:30 PM Price: \$240

#### Trainer: Peter Harvest

Prerequisites:

Familiarity with the PC's, Windows environment including mouse, keyboard and file management skills. This course is designed for current and new users of Word Processing software and the objective is to provide a thorough understanding of the basic functions and facilities of Word for Windows.

# TRAINING SCHEDULE

By the end of the course you will be able to:

- Format a standard letter or document using Character, Paragraph formats.
- Move and Copy text within a document and between documents.
- Working knowledge of the Auto Paragraph numbering and Bullet pointed paragraphs
- Run a spell check, and create and manipulate Columns using Tables.
- Setting page breaks, changing Margins and inserting Headers and Footers.

# Introduction to MYOB

Held over 2 session(s) Monday, April 02, 2012 Monday, April 16, 2012 Held over 2 session(s) Monday, June 04, 2012 Monday, June 18, 2012 Times: 09:30 AM to 04:30 PM Price: \$350

#### Trainer: Cathy Fanning Course description:

Course Outline for Introduction to MYOB:

The skills and knowledge acquired in this course will allow the use to create a company data file complete with historical and opening balances, produce and manage purchase orders and invoices, manage accounts payable and accounts receivable, and produce BAS documentation.

At the completion of this course you should be able to:

- find your way around an MYOB AccountRight data file and extract some useful company information
- create a new company file for use in AccountRight

- modify an existing chart of accounts to suit your business needs
- make changes to customer & supplier details in the card file
- create an inventory in AccountRight of items for sale
- purchase items for a business in AccountRight
- enter payments for purchases that have been made
- produce more complex invoices
- apply customer payments to open invoices
- work with the inventory that has been set up in AccountRight
- use AccountRight's cheque facility for making purchases
- reconcile AccountRight data against company bank statements
- work with the reporting system in AccountRight
- understand how AccountRight is set up and works with the GST
- set up and complete a Business Activity Statement
- Target Audience

This course is designed for users who wish to learn how to use MYOB AccountRight 19 software to create and manage accounting records for a small to medium business.

#### Prerequisites

This course assumes little or no knowledge of MYOB AccountRight 19. However, it would be beneficial to have a general understanding of bookkeeping and/or accounting, personal computers and the Windows operating system environment.

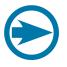

# TRAINING IN 2012

#### Introduction to Quickbooks

Held over 2 session(s) Monday, May 07, 2012 Monday, May 14, 2012 Times: 09:30 AM to 04:30 PM Price: \$350

#### Trainer: Cathy Fanning Course description:

Course Outline for Introduction to Quickbooks:

The skills and knowledge acquired in the course are sufficient to be able to use and operate QuickBooks to set up the chart of accounts for a small business, produce and process

 invoices, purchase orders, reconcile bank accounts & produce a range of reports.

#### Learning Outcomes

At the completion of QuickBooks Plus 2010-11 Module 1 you should be able to:

- use basic QuickBooks navigation techniques
- complete the first stage of the QuickBooks setup process
- create income and expense accounts
- create inventory and service items
- create and edit customer & supplier details
- enter opening balances
- enter cash sales
- create invoices
- receive and apply customer payments
- pay suppliers accounts
- record the purchase of goods & services
- pay bills
- reconcile QuickBooks with various bank statements
- create and modify reports
- understand how QuickBooks tracks GST
- setup and complete a Business Activity Statement
- Target Audience

# TRAINING SCHEDULE

This course is designed for users who wish to learn how to use Quickbooks software to create and manage accounting records for a small to medium business. Prerequisites

This course assumes little or no knowledge of Quickbooks. However, it would be beneficial to have a general understanding of bookkeeping and/or accounting, personal computers and the Windows operating system environment

# Linux for Beginners - NIGHT

Held over 2 session(s) Thursday, April 05, 2012 Thursday, April 12, 2012 Times: 06:30 PM to 09:30 PM Price: \$150

#### Trainer: Mohan Gupta Description:

This hands-on course is designed for you to get up and running with Linux. Each attendee will receive a training manual and a CD which will contain:

- the latest Ubuntu release
- how-to guides
- FAQs
- lab exercises
- links to helpful resources on the web
- Prerequisites:
- Basic computer skills
- Course Content:
- Why Linux?
- Installing Ubuntu
- Configuring Desktop and setting
- up user accounts
- Installing software
- Connecting to the internet & sending/receiving email
- Introduction to the command line
- Basic troubleshooting skills

# MIDI and Music - Afternoon

Held over 1 session(s) Saturday, May 12, 2012 Times: 01:30 AM to 04:45 PM Price: \$110

#### Trainer: Patrick Brennan Do you need to:

- Understand MIDI and how to use it
- Compose music using MIDI sequencing software
- Mix MIDI compositions with wave files
- Prerequisites:

There are no prerequisites but you should be familiar with the Microsoft Windows environment and able to use a keyboard and mouse.

By the end of the course you will be able to:

- Understand the MIDI standard: Commands, Channels, Interfaces, Patches, Controllers
- Use the MIDI hardware: keyboards/controllers, cables
- Use MIDI software: Setup MIDI Sequencing software, Noteworthy composer and Virtual MIDI Keyboards
- Mix MIDI with wave files: use multi-track recording software

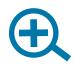

#### Programming Microsoft Excel with VBA 2003 2007 2010

Held over 2 session(s) Tuesday, May 01, 2012 Tuesday, May 08, 2012 Held over 2 session(s) Tuesday, July 10, 2012 Tuesday, July 17, 2012 Times: 09:30 AM to 04:30 PM Price: \$340

#### Trainer: Peter Harvest Do you need to:

- Build and edit macros using VBA
- Create customized menus and dialog boxes

By the end of the course you will be able to:

- Use the macro recorder to record Excel operations and create working applications
- Create user defined functions
- Work with the Visual basic Editor
- Work with Excel Objects
- Create custom forms
- Use conventional programming
- Customise the menu systems to run VBA procedures
- Work with automatic start-up and shutdown procedures

## Programming Microsoft Excel with VBA 2003 2007/2010 - Night

Held over 3 session(s) Monday, May 07, 2012 Monday, May 14, 2012 Monday, May 21, 2012 Times: 06:30 PM to 09:30 PM Price: \$275

#### Trainer: Peter Harvest Do you need to:

- Build and edit macros using VBA
- Create customized menus and dialog boxes

By the end of the course you will be able to:

- Use the macro recorder to record Excel operations and create working applications
- Create user defined functions
- Work with the Visual basic Editor
- Work with Excel Objects

# TRAINING SCHEDULE

- Create custom forms
- Use conventional programming
- Customise the menu systems to run VBA procedures
- Work with automatic start-up and shutdown procedures

# Upgrading to Microsoft Office 2007/2010

Held over 1 session(s) Tuesday, June 12, 2012 Times: 09:30 PM to 04:30 PM Price: \$240

#### Trainer: Peter Harvest

Do you need to:

Upgrade to Office 2007 & learn about...

- Changes in MS Office 2007
- MS Word 2007
- MS Excel 2007
- MS PowerPoint 2007
- MS Outlook 2007

NOTE: excludes Access 2007 Prerequisites:

Regular use of a version of Office prior to 2007

Emphasis is on :

 1) demystifying the new Office
 2007 interface and ribbon
 2) demonstrating just how smooth
 the transition to the new application can be

# Video Editing with Corel VideoStudio

Held over 1 session(s) Saturday, May 19, 2012 Times: 09:30 AM to 04:30 PM Price: \$183

#### Trainer: Patrick Brennan

#### Do you need to:

- Trim some home videos and burn them onto disc
- Make a short movie or documentary

Prerequisites:

There are no prerequisites but you should be familiar with the Microsoft Windows environment and able to use a keyboard and mouse.

By the end of the course you will be able to:

- Extract desired scenes from a captured video and recombine them in the proper order to make a video presentation
- Edit video using storyboard and timeline methods
- Add titles, text and end-credit sequences
- Add transition effects between scenes
- Add background music and voiceovers
- Animate Titles
- Incorporate video stills into a video.
- Apply video filters (special effects).
- Use video overlays (picture in picture)
- Add sound effects
- Burn the final video presentation onto a disc that can be played on a home DVD player

# Video to DVD and DivX

Held over 1 session(s) Saturday, June 16, 2012 Times: 09:30 AM to 12:45 PM Price: \$110

#### Trainer: Patrick Brennan Do you need to:

• Convert video tapes or other video material to DVD or the DivX data compressed video format.

#### Prerequisites:

There are no prerequisites but you should be familiar with the Microsoft Windows environment and able to use a keyboard and mouse.

By the end of the course you will be able to:

- Capture video from a camera or VCR using a video capture device and make a DVD from the captured material
- Create a DVD complete with title and chapter menus
- Create a DivX DVD with space savings typically of 10:1

# TRAINING IN 2012

# Vinyl and Cassette to CD and MP3

Held over 1 session(s) Saturday, June 09, 2012 Times: 09:00 AM to 01:30 PM Price: \$135 Trainer: Patrick Brennan

#### Do you need to:

 Convert your vinyl and cassettes to CD and MP3 formats
 Prerequisites:

There are no prerequisites but you should be familiar with the Microsoft Windows environment and able to use a keyboard and mouse.

By the end of the course you will be able to:

- Set up hardware requirements
- Set up software requirements
- Record
- Use Noise reduction
- Apply pop and click removal
- Use Normalisation
- Split Tracks
- Burn audio CDs using Track-atonce and disc-at-once modes
- Convert to MP3

#### Websites Made Easy With Joomla - Night

Held over 2 session(s) Wednesday, June 20, 2012 Wednesday June 27, 2012 Times: 06:30 PM to 09:30 PM Price: \$150

#### Trainer: Mohan Gupta

The world's top websites use it, learn how to create an interactive website from scratch with Joomla. The best part is that no knowledge of HTML, CSS or Javascript

is required to create professionallooking websites.

Students will be given access to a site of their own which they can customise, style and publish content. We will cover the process with step-by-step instructions, including how to setup Joomla locally on your own computer, as well as cover core Joomla concepts like modules and themes.

#### Windows Programming Level 2 with C++ Builder 2010

Held over 1 session(s) Wednesday, April 04, 2012 Saturday, April 28, 2012 Times: 09:30 AM to 04:30 PM Price: \$185

#### Trainer: Patrick Brennan

Prerequisites:

Level 1 of this course By the end of the course you will be able to:

- Program Message Boxes and input Boxes
- Program Save and Open File Dialog Boxes
- Set options and filtering for file dialog boxes
- Build a system tray application
- Use and program timers
- Use and program progress bars

#### Windows Programming Level 3 with C++ Builder 2010

Held over 1 session(s) Wednesday, May 09, 2012 Held over 1 session(s) Saturday, June 02, 2012 Times: 09:30 AM to 04:30 PM Price: \$185

#### Trainer: Patrick Brennan

Prerequisites:

- Levels 1 and 2 of this course
- By the end of the course you will be able to:
- Understand functions and function syntax
- Understand and use header files

- Understand and use correct data types
- perform standard output using printf()
- create console applications
- Use looping constructs (while, do/while, for)
- Build an installer to distribute a program
- Programatically perform file operations (create, delete, rename, copy etc)
- Understand and use standard C strings and AnsiStrings
- Build a working appointment reminder application

# Writing Android Applications – Night

Held over 2 session(s) Wednesday, May 24, 2012 Wednesday, May 31, 2012 Times: 06:30 AM to 09:30 PM Price: \$150

#### Trainer: Mohan Gupta

Write your first app for your Android mobile device. You will learn the basics of how write code for the Android platform. The latest development tools are used. You'll learn the finer points such as application lifecycle, creating UI components, interacting with the file system, and much more

# TRAINING SCHEDULE

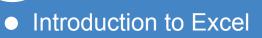

- Home Networking
- Introduction to Word
- PowerPoint
- MIDI and Music
- How to Build a Web Site
- Video Editing
- Computing for Beginners
- Introduction to Access 2007
- Upgrade to Excel 2007

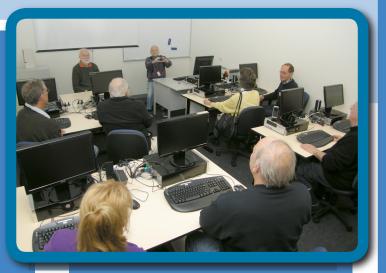

Training Courses To Choose From

All New Training Facilities

View the entire list and make a booking online at www.melbpc.org.au/training/

TRAINING COURSES

W

or contact the Melb PC Moorabbin office for more information. Phone: (03) 9276 4000 Email: office@melbpc.org.au Fax: (03) 9553 0475

1st Floor, Unit 26, 479 Warrigal Road, Moorabbin, Victoria 3189

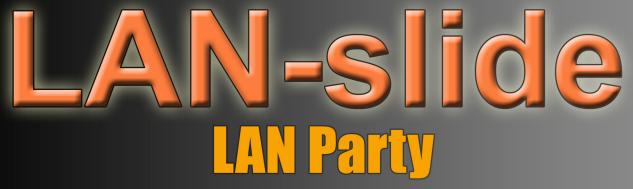

April 14th 10am - April 15th 2pm Level 1 / 479 Warrigal Road, Moorabbin

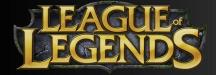

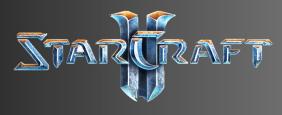

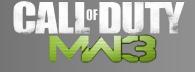

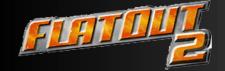

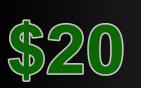

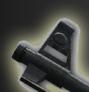

# 

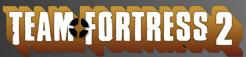

WHAT TO BRING?

- \* Computer / Monitor
- \* Mouse / Keyboard
- \* Headphones
- \* Cables (Power / Network / VGA)
- \* Powerboard

# SPONSERED BY

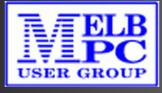

All welcome - Register @ http://lanslide.com.au

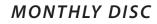

All programs on the Monthly Disc are free except where shown otherwise. The Monthly Video is of the March 2012 Monthly Meeting.

#### ANTI VIRUS

#### Anvi Smart Defender - Ver: 1.0RC2

Anvi Smart Defender delivers smart and powerful protection against malicious software, such as virus, Trojans, adware, spyware, bots and other threats. With the Smart-Engine, it scans and detects these threats fast and lightly. It adds system optimisation function to speed up your PC and provides cloud scan feature to protect your PC more effectively.

#### Brigade Antivirus 2012 - Ver: 7.5.12

Protect your computer from viruses, malware, spyware and other threats. Brigade Antivirus is a small and easy to use antivirus that will protect your PC and flash disk from virus infections.

#### Emco Malware Destroyer - Ver: 6.1.10.125

A free personal antivirus with an ultra-speed scan engine. It helps you to organise personal malware protection and effectively find and destroy various threats.

#### RemoveIT Pro 4 SE - Ver: 2.10.2012

One of the simplest antivirus tools that you'll find on the current market is RemoveIT Pro. RemoveIT Pro doesn't have any special features, and its interface is extremely easy to follow and use, in comparison with other tools in its area. The interface has a standard window, and a few options on the right side.

#### AUDIO

#### MediaMonkey - Ver: 4.0.0.1459

MediaMonkey is a music manager and jukebox for serious music collectors and iPod users. It catalogues your CDs, OGG, WMA, MPC, FLAC, APE, WAV and MP3 audio files. It offers an intelligent tag editor which looks up missing Album Art and track information via Freedb and the web.

#### MusicBee - Ver: 1.4.4418

If you are looking for an application geared toward managing extensive music collections, easy to use and with a comprehensive feature set - MusicBee is that application.

#### Winyl - Ver: 2.8.6 Build 30.01.2012

Winyl is designed like a brand new audio player with media library support. This software is very fast, very simple, full skinnable.

#### BACKUP

# AceBackup - Ver: 3.0.2.0

The AceBackup archiving and backup tool helps you to store your confidential data in a safe way. One of the most significant features of AceBackup is the ability to store files on FTP servers, as well as on local storage devices (hard drives, floppies, ZIP, JAZZ or MO disks, LAN folders, or any other writable devices). The user interface is easy to use, and you can store and restore files as in the Windows Explorer.

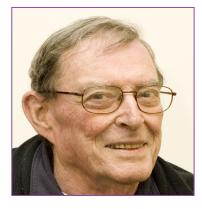

#### BACKUP cont'

#### Create Synchronicity SVN - Ver: 5.2.1.0 r1594

Create Synchronicity is a lightweight and fully portable opensource application developed in VB.NET to synchronise and backup files and folders. It is aimed at making the synchronisation process as easy as possible, and yet remains fully customisable.

#### FreeFileSync - Ver: 5.0

FreeFileSync is an Open-Source folder comparison and synchronisation tool. It is optimised for highest performance and usability without restricted or overloaded UI interfaces.

#### DESKTOP

#### Desktop Clock-7 - Ver: 3.1

Desktop Clock-7 is a simple and lightweight application that displays an analog clock, the date and weekday on your desktop.

#### GooReader - Ver: 4.0

GooReader is a desktop application that allows you to read Google Books online and offline, add Bookmarks, create personal Library and save books to PDF.

#### Snappy - Ver: 1.5.0

Snappy is a desktop-capture software for Microsoft Windows that allows you to capture the screen of your monitor. Easily capture the entire desktop, the active window or a selected portion of the screen.

#### WalCal - Ver: 1.07.0001

The WalCal application was designed to create a static calendar on your current wallpaper. Once it has created the calendar it is not needed to keep it running.

#### DIGITAL IMAGING

#### Face Off Max - Ver: 3.4.0.8

Transplant your face to any body you want and let your friends share your fun! Comes packed with large and larger numbers of templates, Face Off Max aims at helping you to create funny photos by transplanting any face to any body and share the fun with your friends.

#### MakeUp Guide Lite - Ver: 1.2.1

Allows you to apply makeup directly on your photos. Did you forget to tint the lips or eyelids? You're not pleased with the eye colour? Don't worry. Now you can correct it directly on your photos!

#### **DISK TOOLS**

#### MeinPlatz - Ver: 4.04

MeinPlatz is a useful application that is designed to help you scan your hard disk and view the files in order to locate lost disk space.

#### GAMES

#### GroMobile - Ver: 1.3.0

GroMobile is a pack of beautiful and engaging kinetic 3D Gizmos created with the unique GroBoto technologies. Delightful miniature 3D devices come to life with realistic physics and our Prime-Definition rendering.

#### Xfire - Ver: 1.146

Xfire is a free utility that automatically keeps track of when and where gamers are playing PC games online and lets their friends join them easily.

#### HOME/OFFICE

#### AccountServer - Ver: 3.2.0

AccountServer has been designed for small and medium-size businesses as well as for all kinds of not-for-profit organisations. This software is well-suited for all kind of small and medium-sized businesses. AccountServer makes double-entry bookkeeping and financial reporting as easy as possible.

#### HOME/OFFICE cont'

#### FCharts SE - Ver: 1.5.971

FCharts SE is a free stock charting program which will import price data from a wide range of sources, displaying it as OHLC, Candlestick and Line charts.

#### rattleCAD - Ver: 3.2.78.04

Create your bicycle's geometry with this tool. rattleCAD is an easy-to-use and very handy graphical application that is supposed to help you design a bicycles geometry and derive drawings from configuration.

#### INTERNET

# NetworkTrafficView - Ver: 1.25

NetworkTrafficView was built to be a small and easy-to-use network monitoring tool that captures the packets that pass through your network adapter. The program also displays general statistics about your network traffic.

#### Pymaxe - Ver: 0.51

Pymaxe is an application that you can use to download music and videos from various media-sharing websites, including YouTube. The user interface of the program is easy to navigate through. You can get started by inputting the URL and by pressing the "Enter" key.

#### qBittorrent - Ver: 2.9.2

A Bittorrent client using C++ / libtorrent and a Qt4 Graphical User Interface. The qBittorrent project aims to provide a file sharing application alternative to uTorrent. qBittorrent has more and more features such as an integrated search engine, UPnP, encryption, PeX, a torrent creation tool.

# QtWeb - Ver: 3.7.5

QtWeb Internet Browser - lightweight, secure and portable browser having unique user interface and privacy features. QtWeb is an open source project based on Nokia's Qt framework and Apple's WebKit rendering engine (the same as being used in Apple Safari and Google Chrome).

#### RetroShare - Ver: 0.5.3b\_4972

Private peer to peer communication and file sharing platform. RetroShare is an Open Source secure, decentralised and private communication cross-platform.

#### SRWare Iron - Ver: 17.0.1000.0

SRWare Iron is an easy-to-use web browser designed to offer an improved alternative to the well-known Google Chrome. It provides its users with the same features as Chrome, but it eliminates some privacy and security problems.

#### SuperEdi - Ver: 4.3.3

SuperEdi is a useful and reliable text editor utility for both web site developers and programmers. With SuperEdi Text files can be edited locally or directly on a remote server using the build-in FTP client.

## Supremo Remote Desktop - Ver: 1.5.2

Supremo is freeware software to control remote computers over the Internet. Supremo remote desktop software for Windows, for remote support and presentations. Supremo doesn't need any router or firewall configuration.

#### **MULTI MEDIA**

AIMP - Ver: 3.00 Build 981 Final

An advanced multimedia player that includes an audio converter, recorder, and tag editor. Includes an easy to use interface, small size and minimal use of system resources.

# DVD slideshow GUI - Ver: 0.9.4.9

DVD slideshow GUI is a tool that lets you create slideshows in a few easy steps. The user interface of the program is plain and simple. You can add audio, video and image files to the list by using the file browser (the "drag and drop" method is not supported).

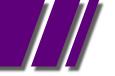

#### MULTI MEDIA cont'

VSO Media Player - Ver: 0.99.1.417 VSO Media Player free is a video player which can play video and audio files, is extra light and easy to use.

#### Win7codecs - Ver: 3.4.6

Win7codecs is an audio and video codec package for Windows 7. The installer will automatically remove most other popular codec releases from your computer before installing this concise yet comprehensive package.

#### PDF

#### JSignPdf - Ver: 1.2.6

You can use this application when you want to restrict access to certain PDF files. JSignPdf is a Java-based application which adds digital signatures to PDF documents. It can be used as a standalone application or as an Add-On in OpenOffice.org.

#### PDF24 Creator - Ver: 4.3

PDF24 creator let you create PDF files out of almost any application which provides a print option. The PDF24 Creator installer installs you a PDF printer named pdf24. You can use this printer in windows like any other printer.

#### Pdf995 - Ver: 11.11

Pdf995 is a printer driver that works with any Postscript to PDF converter. Pdf995 makes it easy and affordable to create professional-quality documents in the popular PDF file format.

#### REGISTRY

# Eusing Free Registry Defrag - Ver: 2.0

Eusing Free Registry Defrag is a registry defragmentation software that optimises registry by removing gaps, fragments and wasted space in Windows registry files.

#### SECURITY

#### HashMyFiles - Ver: 1.87

HashMyFiles is small application that will allow the use to easily calculate the MD5 and SHA1 hashes of one or more files in his computer . You can easily copy the MD5/SHA1 hashes list into the clipboard, or save them into text/ html/xml file.

#### Portable Simple Text Encryptor - Ver: 0.13.1

Encrypt and decrypt plain text. Simple Text Encryptor is, as the name implies, a simple program that can encrypt and decrypt plain text. The text is encrypted using 128-bit AES encryption.

#### Stop P-O-R-N - Ver: 6.9

Ban pornography and other content from being displayed on your Internet browser. You may use Stop P-O-R-N internal database for stopping the display of pornography, or you may use your own, or even use yours and Stop P-O-R-N together.

#### UTILITIES

#### 3DP Chip - Ver: 12.01

Ever had painful headaches searching through the web trying to find the correct drivers for your newly formatted PC? 3DP Chip and 3DP Net are extremely useful freeware that will minimize your effort and time spent in finding the drivers for your PC components.

#### 3DP Net - Ver: 12.02

3DP Net has the ability to automatically install the right network driver for your PC even if you reinstalled Windows and cannot connect to the Internet due to the absence of appropriate driver. 3DP Net will detect which network adapter is installed on your PC and automatically choose the right driver from its integrated Ethernet card driver pool that enables to use the Internet with breeze.

#### UTILITIES cont'

#### AppCleaner Ver: 1.8

AppCleaner is UpdateStar's lean and powerful freeware to find and delete obsolete data and files on your computer. It protects your privacy and optimises computer performance and security. It is small and easy to download, plus it is free of adware. And it's freeware!

#### ArsClip - Ver: 3.2.0 Build 4047

ArsClip is a utility for the Windows clipboard. Press a configurable hotkey and select an item (or items) to quickly paste into a program. ArsClip is a software that monitors the clipboard and keep tracks of the entries.

#### Comodo Cleaning Essentials - Ver: 2.4.225190.192

Comodo Cleaning Essentials (CCE) is a set of powerful security tools designed to help users identify and remove malware and unsafe processes from Windows computers. Designed as a portable application, the software requires no installation and can be run directly from removable media such as a USB key.

# Free Clipboard Manager - Ver: 2.30

Free Clipboard Manager is a simple and easyto-use application that saves every text and image copied in the clipboard. This is useful if you have to take a lot of screenshots or if you need to access to multiple notes of part of code without the need to paste them in a text editor.

#### JetClean - Ver: 1.1.0 Final

With a single click, JetClean gives you that fresh, new PC feeling again! Light-weight and easy to use, JetClean removes system junk files and it protects your privacy.

#### LookDisk - Ver: 5.2

A freeware utility capable of finding text in files, duplicate files and many more. LookDisk can handle large amount of files without using lots of system resources. LookDisk is a search tool that is capable to find text in files even if they are inside an archive.

#### OCCT - Ver: 4.1.0

The name OCCT comes from OverClock Checking Tool. This application will let you benchmark and overclock your system components.

# PC Wizard 2012.- Ver: 2.0

PC Wizard 2012 is a powerful utility designed especially for detection of hardware, but also some more analysis. It's able to identify a large scale of system components and supports the latest technologies and standards. This tool is periodically updated (usually once per month) in order to provide most accurate results.

#### Pretty Run - Ver: 6.7.0.117

Will help you easily locate files as it will search start menu for the shortcuts or files that meet your query.

#### SmartPower - Ver: 1.3.0

SmartPower is a Windows service that saves energy (and money) by hibernating and resuming your Windows PC according to configurable rules. SmartPower is particularly suited to Windows Home Servers, torrent/ download boxes and HTPCs.

# Stress My PC - Ver: 1.06

"Stress My PC" is stress testing software, to do a PC testing e.g. computer stress test. Let's see! How long can your laptop battery hold a charge? Or let your PC sweat like a .Warning! - Unstable and overclocked systems can be crashed.

#### SZ Port Scan - Ver: 1.30

Find all active devices on your network. Discover the ip address and available services for each network device. Run a speed test to check your Internet connection speed.

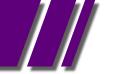

#### UTILITIES cont'

#### WinContig - Ver: 1.05

WinContig is an easy-to-use stand-alone defragmentation tool that doesn't create any installation directories or Registry entries on your computer. Its purpose is to quick defrag files without the need to defrag the whole disk.

#### WinMend Auto Shutdown - Ver: 1.3.0.3

WinMend Auto Shutdown is a utility that can turn off your computer automatically. With simple settings, it can shut down, hibernate, stand by or log off the computer unattended at a scheduled time.

#### VIDEO

#### Nvidia Forceware for Windows XP - Ver: 295.73

New NVIDIA WHQL-Ceritifed Drivers Released; Recommended For ìAll Geforce Usersî. A major update for anyone using NVIDIA Geforce video cards and that covers a lot of us. There are huge performance boosts for everyone, especially gamers who are always looking for an edge.

# Nvidia Forceware for Windows Vista/Win 7 - Ver: 295.73

New NVIDIA WHQL-Ceritifed Drivers Released; Recommended For iAll Geforce Usersî. A major update for anyone using NVIDIA Geforce video cards and that covers a lot of us. There are huge performance boosts for everyone, especially gamers who are always looking for an edge.

#### t@b ZS4 Video Editor - Ver: 0.958

t@b ZS4 Video Editor is a multi-track video compositing/editing system with more than 90 built-in video effects including excellent colour and chroma keying tools, distortion effects, colour adjusters, pattern generating effects and many others.

Ad-Aware A.E. 9.5; Adobe Reader 10.0; Agent 6.0; Avant Browser 2011.Build 30 Firefox 9.0; Foxit 5.0.2; Irfan View 4.3; Opera 11.5; Paint.Net 3.5.8; Slim Browser 6.00 Spybot 1.6; Thunderbird 9.0; Winzip 15.5; XnView 1.9

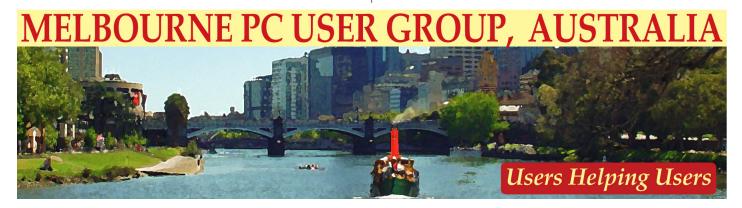

## MONTHLY DISC ORDER FORM

| ame                                         |                                 |                                 |                   |        |              |              |             | Membe  | er No |                 |     |
|---------------------------------------------|---------------------------------|---------------------------------|-------------------|--------|--------------|--------------|-------------|--------|-------|-----------------|-----|
| lailing Address                             |                                 |                                 |                   |        |              |              |             |        |       |                 |     |
| ity                                         |                                 |                                 | S                 | tate _ |              |              |             | Post C | ode   |                 |     |
| DVD CD<br>For<br>Months                     | Feb Mar                         | Apr May                         | Jun               | Jul    | Aug          | Sep          | Oct         | Nov    | Dec   | Total<br>Amount | \$  |
|                                             | oostage and                     |                                 | if we             | mail   | your         | orde         | er.         |        | month | nly meetin      | ng. |
| Add an extra \$1.00 p                       | Postage and                     | handling                        | if we i           | mail   | your<br>Caro | orde<br>d Au | er.<br>thor | ity    | month | ly meetin       | ng. |
| Add an extra \$1.00 p<br>Cheque □ Debit Car | oostage and<br>Paym<br>d □ Cred | handling<br>ent Deta            | if we h<br>ils/Cr | mail   | your<br>Caro | orde<br>d Au | er.<br>thor | ity    | month | ly meetin       | ng. |
| Add an extra \$1.00 p                       | <b>Paym</b><br>d Cred           | handling<br>ent Deta            | if we h<br>ils/Cr | mail   | your<br>Caro | orde<br>d Au | er.<br>thor | ity    | month | ly meetin       | ng. |
| Add an extra \$1.00 p                       | <b>Paym</b><br>d Cred           | handling<br>ent Deta<br>it Card | if we h<br>ils/Cr | mail   | your<br>Caro | orde<br>d Au | er.<br>thor | ity    | month | ly meetin       | ng. |
| Cheques payable to Melbou                   | <b>Paym</b><br>d Cred           | handling<br>ent Deta<br>it Card | if we h<br>ils/Cr | mail   | your<br>Caro | orde<br>d Au | er.<br>thor | ity    | month | ly meetin       | ng. |

# CAN YOU BELIEVE IT ?

#### For only \$10 a week you can hire a Sony DVDirect Multi-Function

**DVD recorder** and transfer all your old videos to DVD without ever going near your computer. Melbourne PC User Group has purchased this handy piece of equipment as a service for members only.

All you have to do is take the recorder out of the box, and connect it to your VCR, camcorder or DVR with either a composite or S-video cable. Then follow the simple on screen instructions, and relax while your precious memories are transferred. A simple instruction book is included if needed.

The created DVD, which can be either single or double layered, will play in standard DVD players. The video is encoded as MPEG-2.

Digital photos can also be transferred from a range of memory sticks. If you happen to have a HDD Sony Handycam, many other features are available to you with USB and i.Link connectors.

So try it out if you still have all those videotapes lying around.

We do require a \$50 holding deposit when you hire the equipment, but this is refunded when you return the box intact.

Contact the office on 9276 4000 to make a booking.

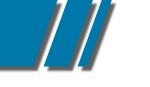

# MEMBERSHIP APPLICATION

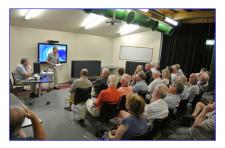

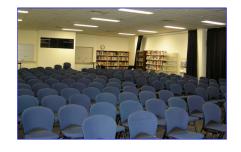

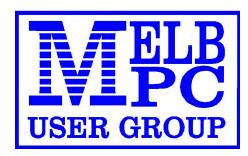

| HING PC 479 Warrig                                                                                                    | Jser Group Ir<br>gal Road<br>BIN, Vic, 318<br>3) 9276 4000 |                                                           |  |  |  |
|----------------------------------------------------------------------------------------------------|------------------------------------------------------------|-----------------------------------------------------------|--|--|--|
| Title First Name                                                                                                    | Initial                                                    | Last Name                                                 |  |  |  |
| Address                                                                                                    |                                                            | B/H Phone A/H Phone                                       |  |  |  |
| Suburb State                                                                                                    | Post Code                                                  | Mobile Number Job Title                                   |  |  |  |
| Annual Membership Fees                                                                                                    |                                                            | Email Address                                             |  |  |  |
| Individuals \$65 ea                                                                                                    | ch \$                                                      | How did you hear about Melb PC User Group?                |  |  |  |
| Students* / Pensioners^ \$50 ea                                                                                                    | ch \$                                                      | PC Update     Swap Meet     Friend     Radio              |  |  |  |
| Additional Family Members \$12 ea<br>(excludes relatives or friends)                                                                                                    | ch \$                                                      | Other                                                     |  |  |  |
| Total                                                                                                    | \$                                                         | Introduced By No.                                         |  |  |  |
| Additional Family Members                                                                                                    |                                                            |                                                           |  |  |  |
| Name                                                                                                    |                                                            | Signature                                                 |  |  |  |
| Name                                                                                                    |                                                            | Signature                                                 |  |  |  |
| *Students must attach a photocopy of their student card or letter from their educational institution confirming full time student status. ^Pensioners must attach<br>a photocopy showing both sides of their Centrelink Pension Concession Card. Change of family member(s) must be notified in writting to the club secretary.<br>I hereby apply for membership of Melbourne PC User Group Inc. (A0003293V) and agree to abide by its rules while I remain a member. |                                                            |                                                           |  |  |  |
| Signature                                                                                                    |                                                            | Date                                                      |  |  |  |
| Payment Details / Credit Card Aut                                                                                                    | hority                                                     |                                                           |  |  |  |
| Payment Details                                                                                                    | Cheque atta                                                | ched, payable to Melbourne PC User Group Inc. (A0003293V) |  |  |  |
| Total Payment \$                                                                                                    | Debit Card Cree                                            | dit Card Visa Mastercard Expiry                           |  |  |  |
|                                                                                                    |                                                            |                                                           |  |  |  |
|                                                                                                    | Name On Card                                               |                                                           |  |  |  |
|                                                                                                    | Signature                                                  | Date                                                      |  |  |  |

DIALING HELP...

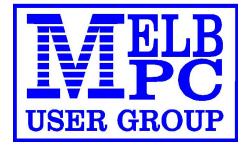

# MEMBERS HELPING MEMBERS BY TELEPHONE

# USING DIAL HELP

The volunteer members in this list (who are not necessarily experts) provide phone assistance to other members FREE of charge. Dial Help is not free advertising for individuals who charge for their services; please advise the President directly of any such abuse.

Please, before ringing a Dial Help volunteer:

- Ring the vendor's support line and/or your corporate help desk.
- Read the manuals and have them handy.
- Turn on your computer and have your software running if possible.
- Be able to reproduce the problem.
- Have your phone beside the computer.

Keep all calls short, particularly business hours calls. If the volunteer is not available do not expect someone else to solve your problem, ring again later.

For topics not covered here or if you are unsure whom to call, ring the Dial help First Aid Line: 9276 4000 (10.00am-3.00pm). A volunteer will assist you and suggest further contacts.

If you wish to help, advise the Melb PC Office by phone, fax or e-mail - details on page 1 of PC Update.

If you know of errors in the list, please notify the office, office@melbpc.org.au , or by phone on 9276 4000.

Please keep calls within the hours indicated, and avoid ringing Dial Help volunteers on weekends. Above all, courtesy counts.

For instance, please don't expect a volunteer to call you back on a mobile phone.

Day means Evening means 9.00am - 5.00pm 6.30pm - 9.00pm

# DIAL UP HELP LIST

\_\_\_///

| SUBJECT/NAME                   | DAYTIME 9.00am-5.00pm | EVENING 6.30pm-9.00pm |
|--------------------------------|-----------------------|-----------------------|
| Adobe Acrobat                  |                       |                       |
| Merv Leeding                   | 9878 6359             | 9878 6359             |
| Basic (Including Quick Basic)  |                       |                       |
| Noel Webb                      | 9808 2363             | 9808 2363             |
| Batch File Programming         |                       |                       |
| Peter Selig                    | 5983 0483             | 5983 0483             |
| Beginners                      |                       |                       |
| Ried Parnaby                   | 9786 2086             |                       |
| Business Objects XI            |                       |                       |
| Michael Holzinger              | 0417 562 937          | 9354 6742             |
| C                              |                       |                       |
| Richard Phillips               |                       | 9530 6565             |
| Clipper                        |                       |                       |
| Lindsay Alford                 | 5250 1499             | 5250 2312             |
| Data Recovery                  |                       |                       |
| Melvyn Bowler                  | melvyn@melbpc.org.au  | melvyn@melbpc.org.au  |
| dBase                          |                       |                       |
| Maurice Canterbury             | 0411 594 568          | 9706 2285             |
| Digital Imaging                |                       |                       |
| lan Bock                       | 9807 3701             | 9807 3701             |
| Family Tree Maker 2006         |                       |                       |
| Merv Leeding                   | 9878 6359             |                       |
| Forth                          |                       |                       |
| Lance Collins                  | 9645 0280             | 9645 0280             |
| Freeware Installation Problems |                       |                       |
| Paul Berger                    | 9553 1072             | 9553 1072             |
| GNU Cashbook                   |                       |                       |
| Graham Comitti                 | 0409 007 205          | 0409 007 205          |
| Hard Disk Recovery             |                       |                       |
| Bill Jansen                    | 9562 0033             | 9769 7770             |
| Melvyn Bowler                  | melvyn@melbpc.org.au  | melvyn@melbpc.org.au  |
| Help Authoring Systems         |                       |                       |
| Maurice Canterbury             | 0411 594 568          | 9706 2285             |
| HTML, Ajax, Javascript         |                       |                       |
| Andrew Oliver                  | andrew@melbpc.org.au  | andrew@melbpc.org.au  |
| In Design (Basic)              |                       |                       |
| Merv Leeding                   | 9878 6359             |                       |
| Microsoft Access               |                       |                       |
| Maurice Canterbury             | 0411 594 568          | 9706 2285             |
| Michael Holzinger              | 0417 562 937          | 9354 6742             |
| Microsoft DOS & DOS 6          |                       |                       |
| Peter Selig                    | 5983 0483             | 5983 0483             |

# DIAL UP HELP LIST

| Microsoft Excel<br>James Fricker                   |              |              |
|----------------------------------------------------|--------------|--------------|
| James Fricker                                      |              |              |
|                                                    | 9879 5744    | 9879 5744    |
| Peter Harvest                                      | 0412 107 666 | 0412 107 666 |
| Microsoft Networks                                 |              |              |
| Maurice Canterbury                                 | 0411 594 568 | 9706 2285    |
| Peter Selig                                        | 5983 0483    | 5983 0483    |
| George Skarbek                                     | 9561 9932    | 9561 9932    |
| Microsoft Office 2010                              |              |              |
| Charles Adams                                      | 9803 6353    | 9803 6353    |
| Microsoft Power Point                              |              |              |
| Robert Cook                                        | 9894 2082    | 9894 2082    |
| Microsoft Windows 2003/Vista/2008/ 7               |              |              |
| Peter Selig                                        | 5983 0483    | 5983 0483    |
| Microsoft Windows 95/ 98/ XP                       |              |              |
| Maurice Canterbury                                 | 0411 594 568 | 9706 2285    |
| Peter Selig                                        | 5983 0483    | 5983 0483    |
| Microsoft Windows Me                               |              |              |
| Peter Selig                                        | 5983 0483    | 5983 0483    |
| Microsoft Windows Networks                         |              |              |
| Bill Jansen                                        | 9562 0033    | 9769 7770    |
| Peter Selig                                        | 5983 0483    | 5983 0483    |
| Microsoft Windows NT/ 2000 Server                  |              |              |
| Bill Jansen                                        | 9562 0033    | 9769 7770    |
| Microsoft Windows NT/ XP/ 2000                     |              |              |
| Peter Selig                                        | 5983 0483    | 5983 0483    |
| Microsoft Windows NT/XP/2000/2003/<br>Vista/2008/7 |              |              |
| lan Clark                                          | 0414 585 428 | 9459 5428    |
| Microsoft Word for Windows                         |              |              |
| Maurice Canterbury                                 | 0411 594 568 | 9706 2285    |
| Monthly Disc                                       |              |              |
| lan Rankin                                         | 9587 0485    | 9587 0485    |
| Music                                              |              |              |
| Peter Schnall                                      | 0403 800 734 | 9563 9385    |
| News Groups AA Sig                                 |              |              |
| Kevin Martin                                       | 0407 343 162 | 9723 5997    |
| New Users (Not Internet)                           |              |              |
| Ried Parnaby                                       | 9786 2085    |              |
| Note TabPro                                        |              |              |
| James Fricker                                      | 9879 5744    | 9879 5744    |
| Outlook/Outlook Express Programming                |              |              |
| Maurice Canterbury                                 | 0411 594 568 | 9706 2285    |

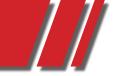

# DIAL UP HELP LIST

| SUBJECT/NAME                          | DAYTIME 9.00am-5.00pm  | EVENING 6.30pm-9.00pm  |
|---------------------------------------|------------------------|------------------------|
| Pagemaker                             |                        |                        |
| Gordon Woolf                          | 5979 1112              | 5979 1112              |
| PDF Files                             |                        |                        |
| Merv Leeding                          | 9878 6359              |                        |
| Photoshop                             |                        |                        |
| lan Bock                              | 9807 3701              | 9807 3701              |
| Quicken Personal Plus                 |                        |                        |
| Graham Comitti                        | 0409 007 205           | 0409 007 205           |
| SolarisX86/ SuSE Linux/ General Linux |                        |                        |
| Don Gingrich                          | gingrich@melbpc.org.au | gingrich@melbpc.org.au |
| Viruses                               |                        |                        |
| Peter Selig                           | 5983 0483              | 5983 0483              |
| Visual Objects                        |                        |                        |
| Lindsay Alford                        | 5250 1499              | 5250 2312              |
| Ztree                                 |                        |                        |
| James Fricker                         | 9879 5744              | 9879 5744              |

# INTERNET HELP

Click on Melb PC Internet Service Page, then Select Internet Help Box.

Phone9276 4000e-mailhelp@melbpc.org.au(e-mail only if your browser is down)

# HOME VISIT ASSIST

This assistance is for those who may be restricted in their activities or mobility. The contact for Home Visit Assist is the office, phone (03) 9276 4000, or e-mail office@melbpc.org.au

Melbourne PC User Group Inc., Suite 26, Level 1, 479 Warrigal Road, Moorabbin, VIC 3189